## **Automatizacija infrastrukture korištenjem platforme Ansible**

**Ljubojević, Luka**

### **Undergraduate thesis / Završni rad**

**2022**

*Degree Grantor / Ustanova koja je dodijelila akademski / stručni stupanj:* **University of Rijeka / Sveučilište u Rijeci**

*Permanent link / Trajna poveznica:* <https://urn.nsk.hr/urn:nbn:hr:195:217920>

*Rights / Prava:* [In copyright](http://rightsstatements.org/vocab/InC/1.0/) / [Zaštićeno autorskim pravom.](http://rightsstatements.org/vocab/InC/1.0/)

*Download date / Datum preuzimanja:* **2025-03-14**

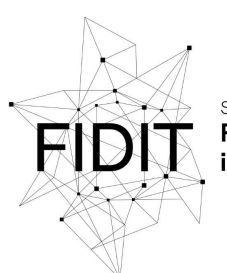

Sveučilište u Rijeci **Fakultet informatike** digitalnih tehnologija *Repository / Repozitorij:*

[Repository of the University of Rijeka, Faculty of](https://repository.inf.uniri.hr) [Informatics and Digital Technologies - INFORI](https://repository.inf.uniri.hr) **[Repository](https://repository.inf.uniri.hr)** 

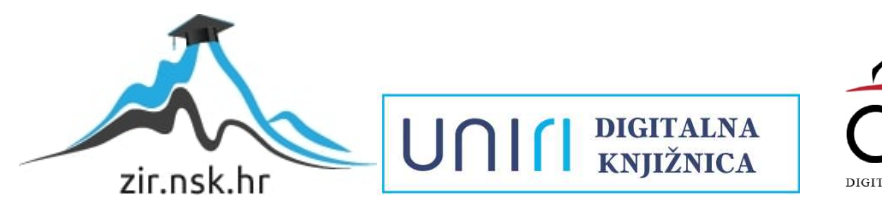

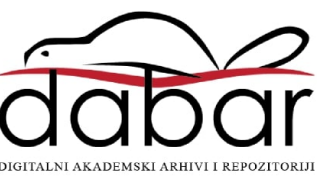

**Sveučilište u Rijeci – Fakultet informatike i digitalnih tehnologija**

**Sveučilišni preddiplomski studij informatike**

**Luka Ljubojević**

## **Automatizacija infrastrukture korištenjem platforme Ansible**

**Završni rad**

**Mentor: dr. sc. Vedran Miletić**

**Rijeka, 21. srpnja 2022.**

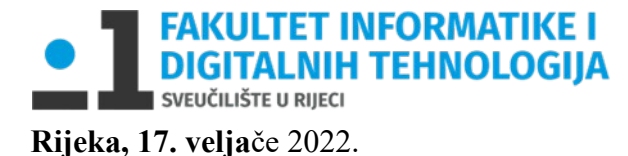

# <span id="page-2-0"></span>**Zadatak za završni rad**

Pristupnik: Luka Ljubojević

Naziv završnog rada: Automatizacija infrastrukture korištenjem platforme Ansible

Naziv završnog rada na eng. jeziku: Infrastructure automation using Ansible

Sadržaj zadatka:

Korištenje sustava za automatizaciju infrastrukture kao što su Chef, Puppet, Terraform i Ansible u posljednjem desetljeću doživjelo je veliki porast, što ne čudi obzirom da se radi o alatima koji značajno smanjuju vrijeme potrebno za postavljanje infrastrukture u skladu sa specifičnim potrebama aplikacija i usluga. Cilj rada je opisati mogućnosti i način korištenja platforme Ansible te dati primjer primjene.

Doc. dr. sc. Vedran Miletić Doc. dr. sc. Miran Pobar

Mentor Voditelj za završne radove

Vedran riletic

 $\mathcal{L}=\mathcal{L}=\mathcal{$ 

Zadatak preuzet: 17. veljače 2022.

(potpis pristupnika)

## **Sažetak**

Digitalna transformacija mijenja svijet oko nas i održavanje računalne infrastrukture pritom nije iznimka. Početkom 1990-ih za održavanje jednog poslužitelja bio je dovoljan jedan sistem administrator. Već sredinom 2000-ih virtualizacijska tehnologija mijenja omjer jer se pojavljuje mogućnost pokretanja praktički neograničenog broja virtualnih poslužitelja koji posljedično zahtijevaju velik broj sistem administratora. Time nastaje potreba za automatizacijom održavanja računalnih sustava kako bi se smanjila količina posla koju svaki novi pokrenuti poslužitelj nosi administratoru. Iz tog razloga razvijeni su alati za automatizaciju poput Chefa, Puppeta, SaltStacka i Ansiblea koji omogućuju automatizaciju postavljanja i konfiguracije računalne infrastrukture. Ovaj rad opisuje postupak održavanja tipičnog poslužitelja, baziranog na operacijskom sustavu Linux, mogućnosti automatizacije putem Ansiblea te primjenu te automatizacijske platforme za instalaciju i konfiguraciju sustava za e-učenje Moodle.

## **Ključne riječi**

Ansible, Linux, administrator računalnog sustava, IT infrastruktura, automatizacija infrastrukture

# Sadržaj

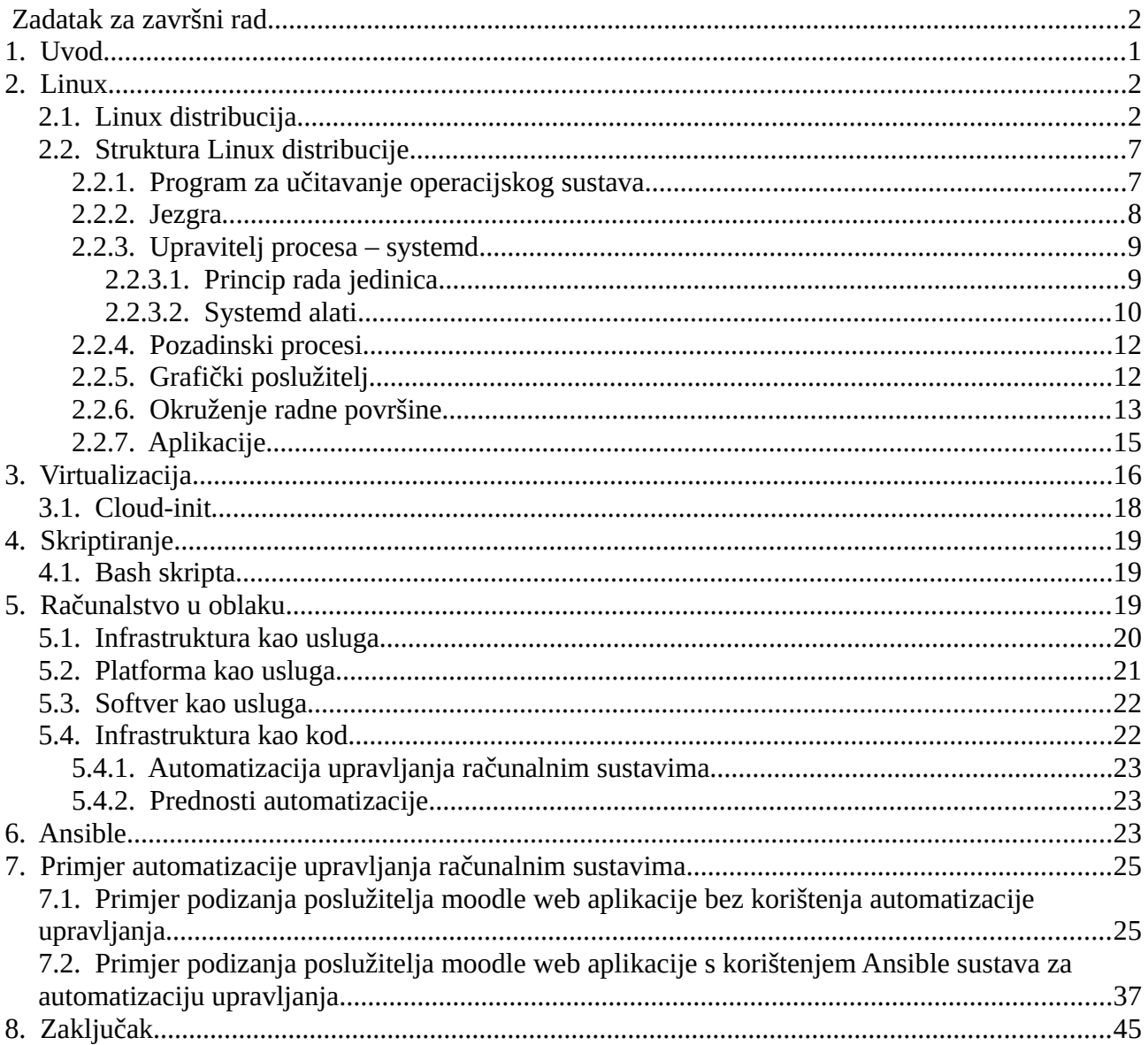

# <span id="page-5-0"></span>**1. Uvod**

Operacijski sustav je skup osnovnog sistemskog softvera koji upravlja sklopovljem računala radi ostvarivanja osnovnih funkcija računala [1].

GNU Linux jedan je od najpoznatijih i najkorištenijih operacijskih sustava otvorenog koda. Predstavlja skup Unix operacijskih sustava otvorenog koda baziranih na jezgri Linux [2].

Administrator računalnog sustava, kolokvijalno zvan i sistem administrator, je osoba koja je odgovorna za administraciju, upravljanje i podršku IT strukture. Pod time podrazumijevamo upravljanje korisnicima, održavanje računalnih sustava, dokumentiranje sustava, umrežavanje upravljanje mrežnom računalnih sustava, sigurnosno kopiranje i zaštita podataka, pomoć u razvojnom ciklusu softvera, upravljanje sigurnosti računalnih sustava, upravljanje poslužiteljima i bazama podataka i sl [3].

Nekada je bio standard imati fizičko sklopovlje u većim poduzećima (usmjerivače, kablove, ormare s poslužiteljskim računalima itd.), dok se danas velik broj poduzeća okreće u "oblak".

Oblak je isporuka računalnih usluga (poslužitelja, prostora za pohranu, baza podataka, mrežnih usluga, softvera, analitike i poslovne inteligencije) putem interneta. Zahvaljujući računalstvu u oblaku, više nije potrebno imati skupocjenu infrastrukturu u prostorijama poduzeća, već je sve dostupno na internetu – za manje iznose [4].

Sistem administratori u "oblaku" imali su velike izazove pri praćenju velikog broja virtualnih strojeva, diskova, aplikacija i slično kako bi im posao upravljanja takvim sustavima bio lakši razvijeni su sustavi za automatizaciju. Automatizacija podrazumijeva pisanje skripti (koda) koji se može izvršavati na velikom broju računala.

# <span id="page-6-1"></span>**2. Linux**

Operacijski sustav Linux je široko dostupan operacijski sustav otvorenog koda koji se može instalirati na široki raspon uređaja poput stolnih računala, poslužitelja, pametnih telefona, tablet uređaja, superračunala i konzola za video igrice. Koristi se i u namjenskim sustavima kao što su multimedijski sustavi u automobilima, medicinskoj opremi i specifičnim strojevima poput Mars Rovera [5].

GNU/Linux je skup operacijskih sustava iz Unix obitelji sustava koji se sastoji od različitih komponenti i usluga koji zajedno čine Linux operacijski sustav [6].

GNU je skraćenica za GNU nije Unix (eng. "GNU's not Unix).

Linus Torvalds razvio je Linux kao besplatnu alternativu otvorenog koda Minix operacijskom sustavu. Minix sustav također je klon Unix operacijskog sustava koji se uglavnom koristio u akademskim krugovima [5].

Otkako je Linux prvi put objavljen 1991. godine, nastavio je stjecati popularnost zbog svoje prirode otvorenog koda. Hvaljen je među korisnicima jer ga svi mogu slobodno modificirati i redistribuirati pod svojim imenom [2].

## <span id="page-6-0"></span>**2.1. Linux distribucija**

Za razliku od operacijskih sustava Microsoft Windows i Apple MacOS, Linux ne proizvodi ni jedna organizacija. Usluge sustava, grafički programi, naredbe u konzoli se razvijaju zasebno. Korisnici mogu mijenjati i stvarati varijacije izvornog koda Linux sustava za računala i ostale uređaje. Modificiranjem izvornog koda nastaju distribucije [7].

Linux distribucija uključuje jezgru (središnju komponentu sustava), sistemske uslužne programe, uslužne programe GNU ljuske (konzola i prateće naredbe), X poslužitelja, okruženje radne površine, programe za preuzimanje i ažuriranje paketa (eng. "package managers") i dr [7].

Korisnici koji žele mogu uzeti izvorni kod za jezgru Linuxa, uslužne programe GNU ljuske, X poslužitelja, okruženje radne površine i korisničke programe po odabiru te generirati svoju vlastitu distribuciju.

Korisnici koji nemaju želju generirati svoje distribucije mogu se poslužiti gotovim distribucijama. Gotove distribucije odrade sav proces generiranja distribucije umjesto korisnika i iz generiranog

stvaraju gotov operacijski sustav kojeg korisnici mogu instalirati na uređaje.

Postoje distribucije namijenjene stolnim računalima (najčešće s grafičkim sučeljem), poslužiteljima (bez korisničkog sučelja uz dodatne funkcionalnosti) i za posebnu primjenu (kućna kina, konzole, mobiteli i dr.).

Distribucije koriste različite upravitelje paketa, konfiguracijske i uslužne programe i dr. Svaka distribucija ima određenu filozofiju iza sebe, npr. hoće li odbiti korištenje zatvorenog softvera, hoće li uključiti zatvoreni kod kako bi olakšali korisnicima itd. [7]

Trenutno postoji preko 300 objavljenih i redovno održavanih distribucija [8]. Neke od najpoznatijih su:

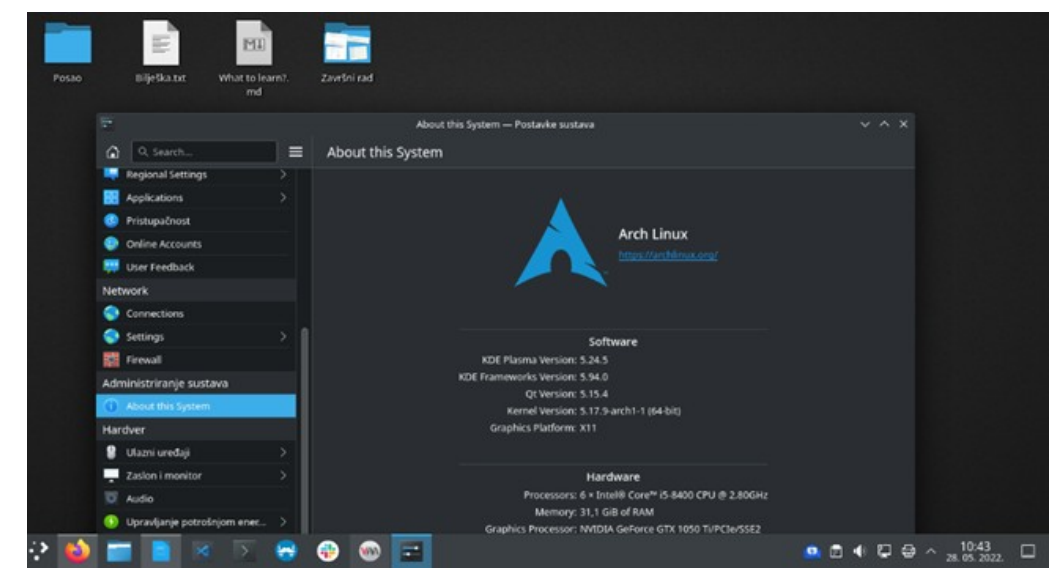

#### 1. Archlinux

*Slika 1: Archlinux distribucija*

### 2. Debian

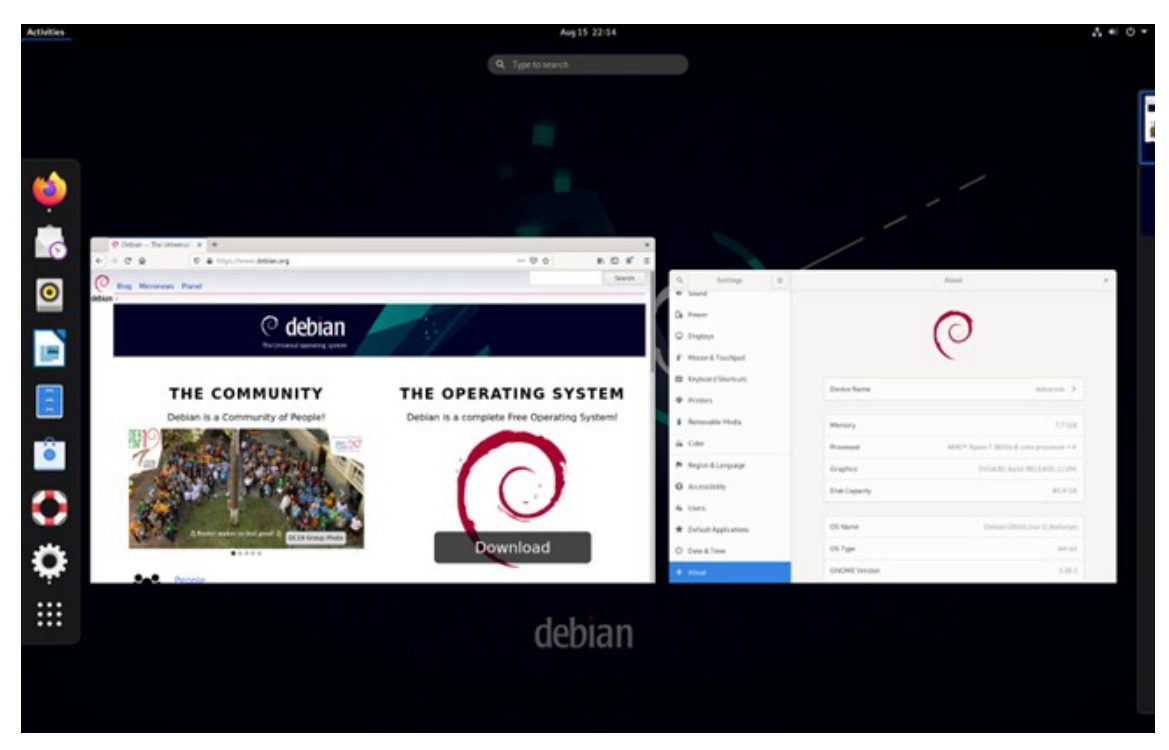

*Slika 2: Debian distribucija*

### 3. Fedora

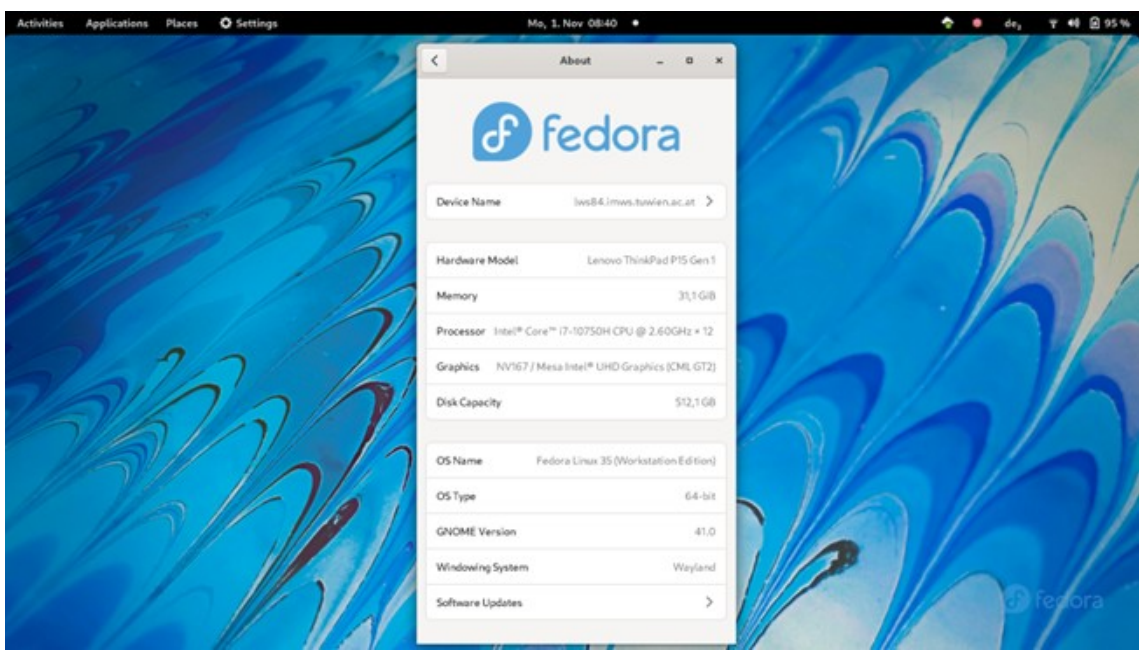

*Slika 3: Fedora distribucija*

#### 4.Linux Mint

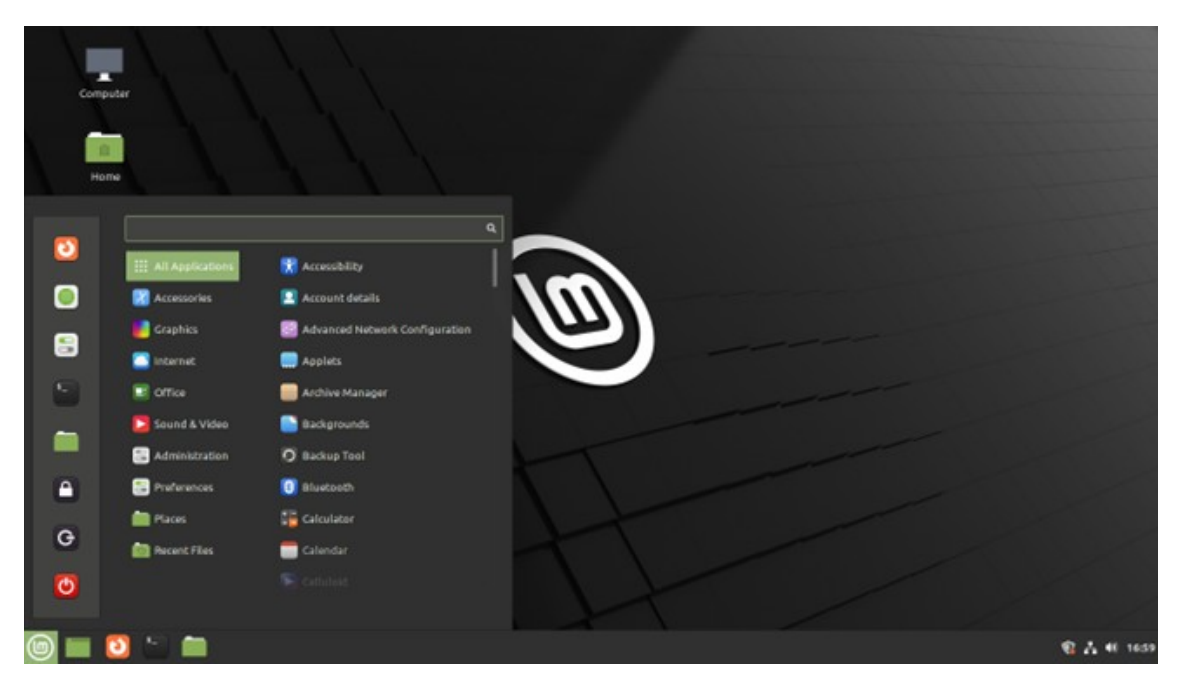

*Slika 4: Linux Mint distribucija*

5. Manjaro

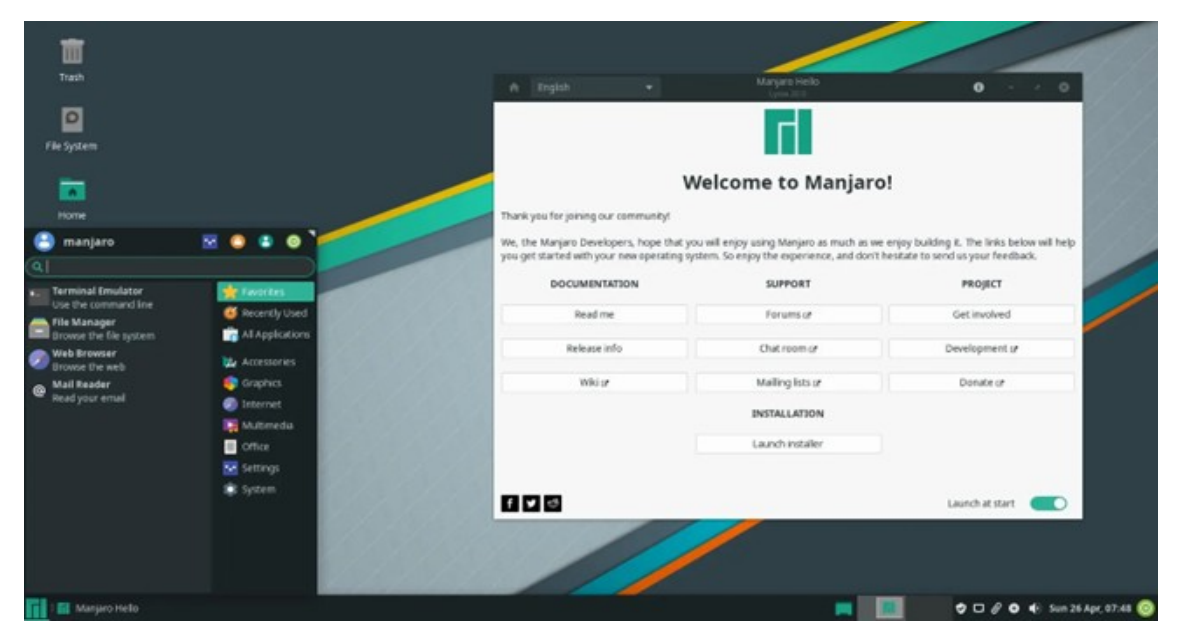

*Slika 5: Manjaro distribucija*

#### 6. openSUSE

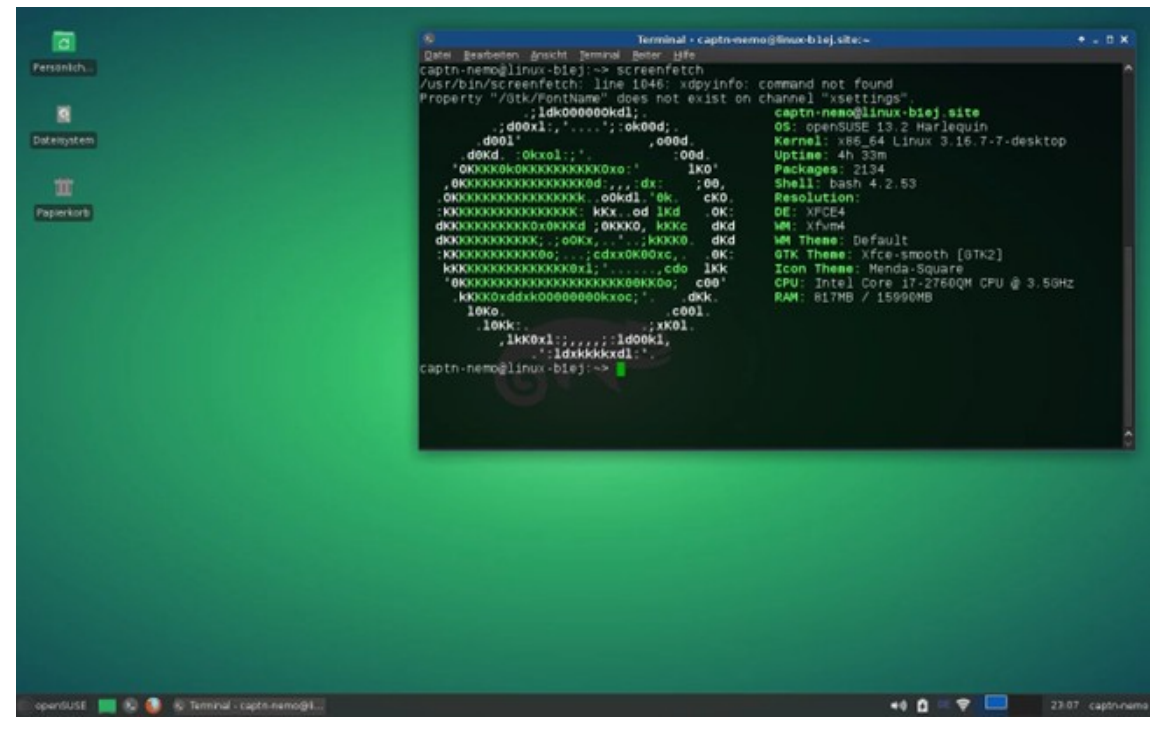

*Slika 6: openSUSE distribucija*

#### 7. Ubuntu

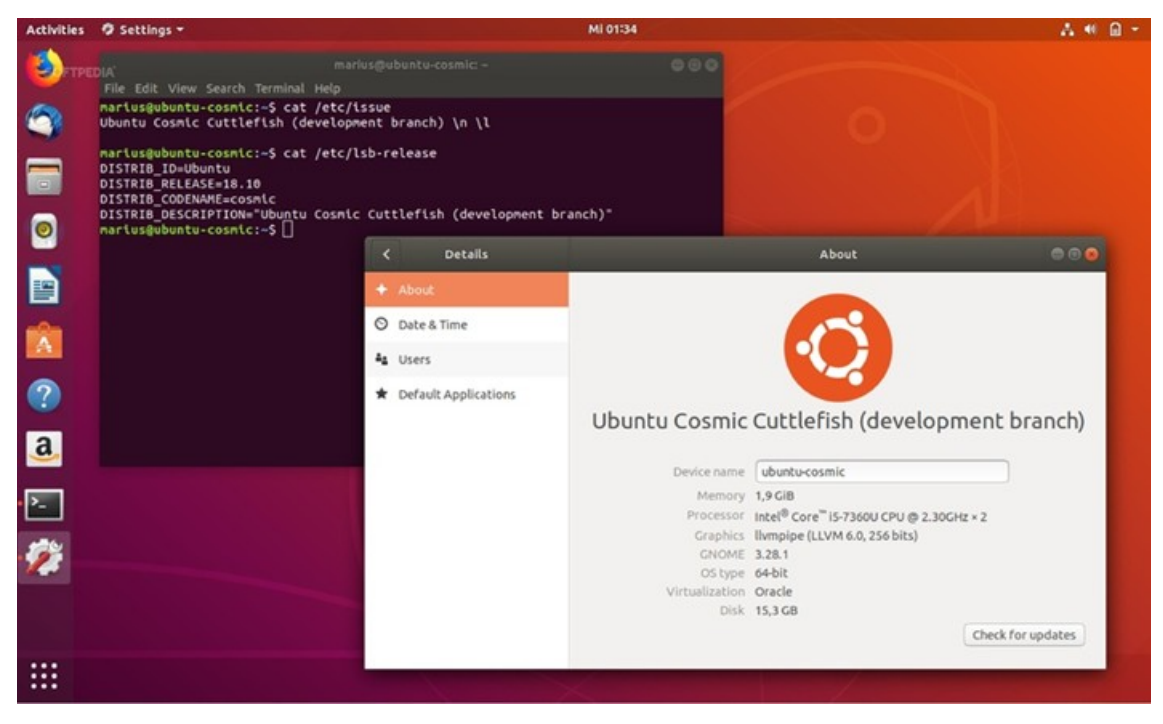

*Slika 7: Ubuntu distribucija*

## <span id="page-11-1"></span>**2.2. Struktura Linux distribucije**

Općenito, većina distribucija namijenjenih za stolnu, korisničku, primjenu sastoji se od:

- Programa za učitavanje operacijskog sustava (eng. "bootloader")
- Jezgre
- Upravitelja procesa
- Pozadinskih procesa (eng. "daemon")
- Grafički poslužitelj
- Okruženje radne površine
- Aplikacije

### <span id="page-11-0"></span>**2.2.1. Program za učitavanje operacijskog sustava**

Program za učitavanje operacijskog sustava (eng. "bootloader") je program koji čini računalo dovoljno pametnim da pronađe jezgru operacijskog sustava i učita ju u memoriju [9].

Na Linuxu se kao primarni pokretač za većinu distribucija koristi GRUB2 (eng. "GRand Unified Bootloader") [10].

Proces pokretanja sustava Linux teče:

- Učitavanje BIOS sustava računala
- Učitavanje GRUB2 pokretača s tvrdog diska
- Učitavanje jezgre u memoriju
- Inicijalizacija jezgre
- Pokretanje systemd upravitelja procesa

Konfiguracija GRUB pokretača nalazi se na putanji /boot/grub2/grub.cfg, korisnici ju mogu mijenjati po potrebi iako se to ne preporučuje.

Slijedeći primjer prikazuje dio GRUB konfiguracijske datoteke u kojoj su zapisani podaci o operacijskim sustavima koje može pokrenuti:

```
menuentry 'Arch Linux' --class arch --class gnu-linux --class gnu --class os 
$menuentry_id_option 'gnulinux-simple-d69c9097-47cb-47dc-82ea-a7485e71173d' {
        load video
         set gfxpayload=keep
```

```
 insmod gzio
         insmod part_msdos
         insmod ext2
         set root='hd0,msdos1'
        if [ x$feature platform search hint = xy ]; then
           search --no-floppy --fs-uuid --set=root --hint-bios=hd0,msdos1 --hint-
efi=hd0,msdos1 --hint-baremetal=ahci0,msdos1 d69c9097-47cb-47dc-82ea-
a7485e71173d
         else
           search --no-floppy --fs-uuid --set=root d69c9097-47cb-47dc-82ea-
a7485e71173d
        f_1 echo 'Loading Linux linux ...'
         linux /boot/vmlinuz-linux root=UUID=d69c9097-47cb-47dc-82ea-
a7485e71173d rw quiet loglevel=3 audit=0
        echo 'Loading initial ramdisk ...'
         initrd /boot/initramfs-linux.img
}
```
#### <span id="page-12-0"></span>**2.2.2. Jezgra**

Jezgra sustava Linux je glavna komponenta svakog Linux operacijskog sustava te je ona sučelje između računalnog sklopovlja i njegovih procesa. Ona vrši komunikaciju između sklopovlja i procesa upravljajući dostupnim resursima najučinkovitije moguće [11].

Općenito jezgra ima 4 zadatka:

- Upravljanje memorijom praćenje korištenja memorije te njezino alociranje u sustavu
- Upravljanje procesima određuje koji procesi mogu koristiti procesor, kada i koliko dugo
- Upravljački programi programi posrednici između sklopovlja i sustava
- Pozivi sustava i sigurnost primaju i odobravaju zahtjeve za nekom uslugom

Promatramo li Linux sustave, svaki se sastoji od tri sloja:

- Sklopovlje fizički uređaj koji se sastoji od memorije, procesora, U/I uređaja itd.
- Jezgra jezgra sustava, softver koji govori procesoru što treba raditi
- Korisnički procesi pokrenuti programi kojima jezgra upravlja

Korisnički procesi zajedno čine korisnički prostor, a jezgra služi kao posrednik koji omogućuje međusobnu komunikaciju, kao i komunikaciju sa sklopovljem računala i komunikaciju s poslužiteljima procesa.

Naredbom uname -a možemo dobiti ispis verzije jezgre Linux:

```
[lljubojevic@Ljubojevic-PC grub]$ uname -a
Linux Ljubojevic-PC 5.17.1-arch1-1 #1 SMP PREEMPT Mon, 28 Mar 2022 20:55:33 
+0000 x86_64 GNU/Linux
```
### <span id="page-13-1"></span>**2.2.3. Upravitelj procesa – systemd**

Init (eng. "Initialization") je roditelj svih procesa, koje jezgra izvršava od trenutka početka dizanja sustava do gašenja sustava. Posljednjih godina većina Linux distribucija usvojila je systemd kao svoj zadani inicijalizacijski sustav, dok se ranije koristio System V init [12].

Systemd je skup pozadinskih procesa, knjižnica i sistemskih alata dizajniranih za centralno upravljanje i konfiguriranje Linux operacijskog sustava. On kontrolira autonomne procese koje zahtijeva bilo koji određeni sustav ili softver .

Systemd je upravitelj svih procesa i odgovoran je za dovođenje Linux sustava na stanje u kojem se može obavljati produktivan rad. On je skup alata koji pruža brz i fleksibilan inicijalizacijski model za upravljanje cijelim strojem od pokretanja do gašenja. Upravljanje je definirano pomoću konfiguracijskih datoteka – konfiguracijski datoteka jedinica (eng. "unit") [13].

U systemd-u jedinica (eng. "unit") se odnosi na bilo koji resurs s kojim sustav zna kako raditi i kojim upravlja, najčešće servis.

Neke od njegovih funkcija su upravljanje dijelovima Linux sustava, uključujući montiranje datotečnih sustava, pokretanje i upravljanje sistemskih usluga potrebnih za produktivan rad itd.

Postoje i korisnički definirane jedinice. Korisnici mogu ručno napisati i pokretati svoje jedinice, primjer korisnički definirane jedinice dan je kasnije.

### <span id="page-13-0"></span>*2.2.3.1. Princip rada jedinica*

Svaka jedinica povezana je na svoju sabirnicu koja se zatim povezuje s upraviteljem jedinice. Nadalje se one vežu na korisničke, sistemske sabirnice itd.

Prikaz svih sabirnica u upotrebi može se dobiti naredbom busctl (dio systemd sustava):

```
[lljubojevic@Ljubojevic-PC grub]$ busctl
NAME PID PROCESS USER CONNECTION UNIT
CONNECTION UNIT SE>
:1.0 345 systemd-logind<br>
\begin{array}{ccc} 345 & \text{systemd-logind} \\ - & \text{systemd-logind} \\ \end{array}root :1.0 systemd-logind.service<br>:1.1 346 systemd
                            346 systemd-network systemd-
network :1.1 systemd-networkd.service - >
:1.10 506 Xorg 
root :1.10 sddm.service ->
:1.14 677 systemd 
lljubojevic :1.14 user@1000.service - >
:1.15 772 kded5 
lljubojevic :1.15 session-1.scope 1 >
:1.16 797 polkitd 
polkitd :1.16 polkit.service ->
:1.17 914 udisksd
```
Busctl prikazuje aktivnu međusobnu komunikaciju svih procesa na lokalnom stroju (računalu) i njihovih sabirnica, koji proces koristi sabirnicu, koji je korisnik stvorio sabirnicu i gdje su povezani servisi i njihovi upravitelji [13].

Za prikaz detalja o pojedinoj sabirnici koristi se naredba stat:

```
[lljubojevic@Ljubojevic-PC 1000]$ stat /run/user/1000/bus
Datoteka: /run/user/1000/bus
Veličina: 0 Blokova: 0 U/I Blok: 4096 utičnica
Device: 0,45 Inode: 22 Links: 1
Prava: (0666/srw-rw-rw-) UID: ( 1000/lljubojevic) GID: ( 1000/lljubojevic)
dfDostup: 2022-07-12 14:55:13.499999853 +0200
Izmjena: 2022-07-12 14:55:13.009999859 +0200
Promjena: 2022-07-12 14:55:13.009999859 +0200
Stvorena: -
```
#### <span id="page-14-0"></span>*2.2.3.2. Systemd alati*

Alat "networkctl" služi za ispis i manipulaciju svih mrežnih sučelja na računalu [14]:

```
[lljubojevic@Ljubojevic-PC 1000]$ networkctl
IDX LINK TYPE OPERATIONAL SETUP
 1 lo loopback carrier unmanaged
 2 ens33 ether routable configured
```
2 links listed.

Alat "journalctl" služi za pozivanje poslužitelja systemd log servisa, odnosno ispis svih sistemskih log zapisa na sustavu [15]:

```
[lljubojevic@Ljubojevic-PC 1000]$ journalctl | head -5
srp 12 14:55:03 Ljubojevic-PC kernel: Linux version 5.17.1-arch1-1 
(linux@archlinux) (gcc (GCC) 11.2.0, GNU ld (GNU Binutils) 2.38) #1 SMP PREEMPT 
Mon, 28 Mar 2022 20:55:33 +0000
srp 12 14:55:03 Ljubojevic-PC kernel: Command line: BOOT_IMAGE=/boot/vmlinuz-
linux root=UUID=d69c9097-47cb-47dc-82ea-a7485e71173d rw quiet loglevel=3 audit=0
srp 12 14:55:03 Ljubojevic-PC kernel: Disabled fast string operations
srp 12 14:55:03 Ljubojevic-PC kernel: x86/fpu: Supporting XSAVE feature 0x001: 
'x87 floating point registers'
```
Alat "userdbctl" služi za prikaz korisnika i grupa na sustavu [16]:

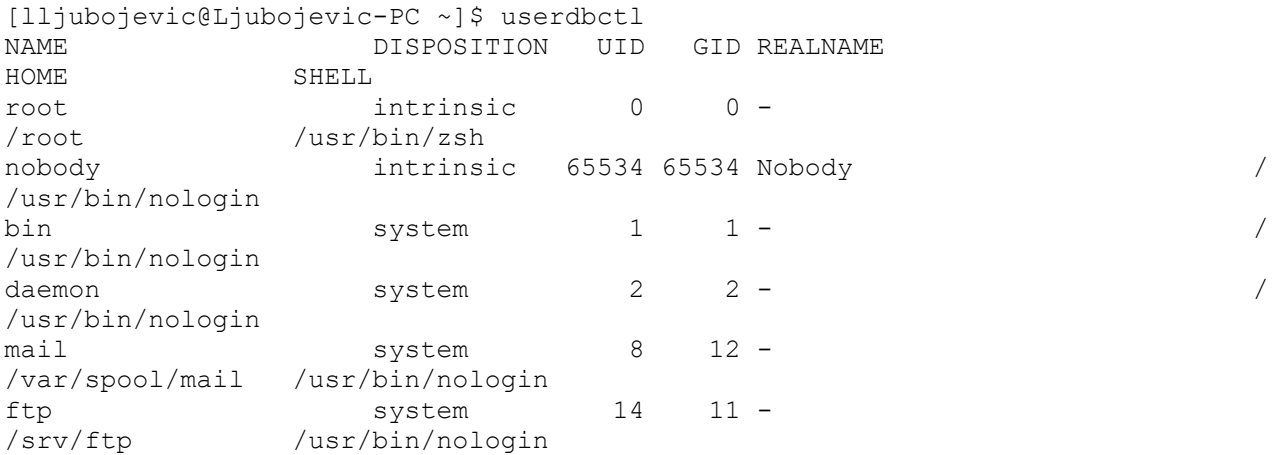

Alat "timedatectl" služi za prikaz i mijenjanje stanja sistemskog sata [17]:

```
[lljubojevic@Ljubojevic-PC ~]$ timedatectl
                Local time: uto 2022-07-12 15:10:14 CEST
            Universal time: uto 2022-07-12 13:10:14 UTC
                  RTC time: uto 2022-07-12 13:10:13
                 Time zone: Europe/Zagreb (CEST, +0200)
System clock synchronized: no
               NTP service: inactive
      RTC in local TZ: no
```
Alat "resolvectl" služi za prikaz i mijenjanje imena domene, IP adrese, DNS postavki itd. [18]:

```
[lljubojevic@Ljubojevic-PC ~]$ resolvectl
Global
            Protocols: +LLMNR +mDNS -DNSOverTLS DNSSEC=no/unsupported
     resolv.conf mode: foreign
Fallback DNS Servers: 1.1.1.1#cloudflare-dns.com 9.9.9.9#dns.quad9.net 
8.8.8.8#dns.google 2606:4700:4700::1111#cloudflare-dns.com 
2620:fe::9#dns.quad9.net 2001:4860:4860::8888#dns.google
Link 2 (ens33)
     Current Scopes: DNS LLMNR/IPv4 LLMNR/IPv6
          Protocols: +DefaultRoute +LLMNR -mDNS -DNSOverTLS DNSSEC=no/unsupported
Current DNS Server: 192.168.42.2
    DNS Servers: 192.168.42.2
```
Alat "hostnamectl" služi za prikaz i mijenjanje imena domaćina [19]:

```
[lljubojevic@Ljubojevic-PC ~]$ hostnamectl
  Static hostname: Ljubojevic-PC
        Icon name: computer-vm
          Chassis: vm 
       Machine ID: c9129c50751e4db089346a90e32bc53e
         Boot ID: 81a6d053380b43f095045f690be4de82
  Virtualization: vmware
Operating System: Arch Linux
           Kernel: Linux 5.17.1-arch1-1
     Architecture: x86-64
  Hardware Vendor: VMware, Inc.
  Hardware Model: VMware Virtual Platform
```
Alat "systemctl" služi za prikaz i kontrolu stanja systemd sustava i njegovih servisa (uključiti servis, isključiti servis, zabraniti servis, ispisati sve uređaje u sustavu itd.) [20]:

```
[lljubojevic@Ljubojevic-PC ~]$ systemctl | grep pci
  sys-devices-pci0000:00-0000:00:07.1-ata2-host1-target1:0:0-1:0:0:0-block-
sr0.device loaded active plugged VMware_Virtual_IDE_CDROM_Drive
  sys-devices-pci0000:00-0000:00:10.0-host2-target2:0:0-2:0:0:0-block-sda-
sda1.device loaded active plugged    VMware Virtual S 1
  sys-devices-pci0000:00-0000:00:10.0-host2-target2:0:0-2:0:0:0-block-sda.device
loaded active plugged VMware Virtual S
  sys-devices-pci0000:00-0000:00:11.0-0000:02:01.0-net-ens33.device 
loaded active plugged 82545EM Gigabit Ethernet Controller (Copper) (PRO/1000 
MT Single Port Adapter)
  sys-devices-pci0000:00-0000:00:11.0-0000:02:02.0-sound-card0-controlC0.device 
loaded active plugged 
/sys/devices/pci0000:00/0000:00:11.0/0000:02:02.0/sound/card0/controlC0
```
Alat "localectl" služi za prikaz i mijenjanje postavki regije, jezika i rasporeda tipkovnice [21]:

```
[lljubojevic@Ljubojevic-PC ~]$ localectl
   System Locale: LANG=hr HR.UTF-8
       VC Keymap: croat
      X11 Layout: hr
```
### <span id="page-16-1"></span>**2.2.4. Pozadinski procesi**

U računalstvu, pozadinski proces je svaki onaj proces koji nije u direktnoj interakciji s korisnikom. Kada korisnik pokrene pozadinski proces iz konzole, automatski se proces stavlja u pozadinu te konzola postaje ponovno dostupna korisniku za upisivanje drugih naredbi [12].

U Linux i Unix sustavima proces je onaj proces koji se pokreće iz ljuske ili konzole, a nastavlja svoj rad neovisno. Razlika između procesa je u interakciji s korisnikom. Postoje procesi koji se izvršavaju u pozadini i oni koji se izvršavaju u konzoli korisnika. Procesi koji se izvršavaju u interakciji s korisnikom preuzimaju kontrolu nad konzolom kada se pokrenu, sprječavajući pokretanje bilo koje druge naredbe dok se ne završi.

Slijedeći primjer prikazuje proces koji se izvršava u direktnoj interakciji s korisnikom:

```
[lljubojevic@Ljubojevic-PC ~]$ journalctl
srp 12 14:55:03 Ljubojevic-PC kernel: Linux version 5.17.1-arch1-1 
(linux@archlinux) (gcc (GCC) 11.2.0, GNU ld (GNU Binutils) 2.38) #1 SMP PREEMPT 
Mon, 28 Mar 2022 20:55:33 +0000
srp 12 14:55:03 Ljubojevic-PC kernel: Command line: BOOT IMAGE=/boot/vmlinuz-
linux root=UUID=d69c9097-47cb-47dc-82ea-a7485e71173d rw quiet loglevel=3 audit=0
srp 12 14:55:03 Ljubojevic-PC kernel: Disabled fast string operations
srp 12 14:55:03 Ljubojevic-PC kernel: x86/fpu: Supporting XSAVE feature 0x001: 
'x87 floating point registers'
srp 12 14:55:03 Ljubojevic-PC kernel: x86/fpu: Supporting XSAVE feature 0x002: 
'SSE registers'
srp 12 14:55:03 Ljubojevic-PC kernel: x86/fpu: Supporting XSAVE feature 0x004: 
'AVX registers'
```
Dan je i primjer procesa koji se izvršava u pozadini:

```
(venv) [fidit@scw-testlearnsysadm backend]$ sudo uwsgi --ini
fidit toolkit backend.ini --daemonize uwsgi.log
[uWSGI] getting INI configuration from fidit toolkit backend.ini
(venv) [fidit@scw-testlearnsysadm backend]$ ps -aux \overline{ } grep uwsgi
http 369594 0.0 1.3 92464 13292 ? S lip14 2:35 uwsgi --ini 
fidit toolkit backend.ini --daemonize uwsgi.log
http 369595 0.0 6.8 138884 67644 ? S lip14 0:04 uwsgi --ini
```
#### <span id="page-16-0"></span>**2.2.5. Grafički poslužitelj**

U osnovi, zahvaljujući grafičkom poslužitelju, možemo koristiti grafičko korisničko sučelje (GUI). On je ključna komponenta u bilo kojem grafičkom korisničkom sučelju, posebno onom koji koristi

prozorčiće i ikone.

Grafički poslužitelj je program koji je odgovoran za koordinaciju ulaza i izlaza svojih klijenata (u slučaju Linux sustava to su okruženja radne površine), unutar i van operacijskog sustava, te između sklopovlja i operacijskog sustava. On omogućuje korištenje miša i tipkovnice za interakciju s aplikacijama u grafičkom okruženju [22].

Grafički poslužitelj komunicira sa svojim klijentima putem protokola (u Linux sustavima najčešće X11 protokol i X poslužitelj). Okruženje radne površine koristi poslužitelja kako bi prikazao grafiku.

Način rada grafičkog poslužitelja X prikazan je na slici:

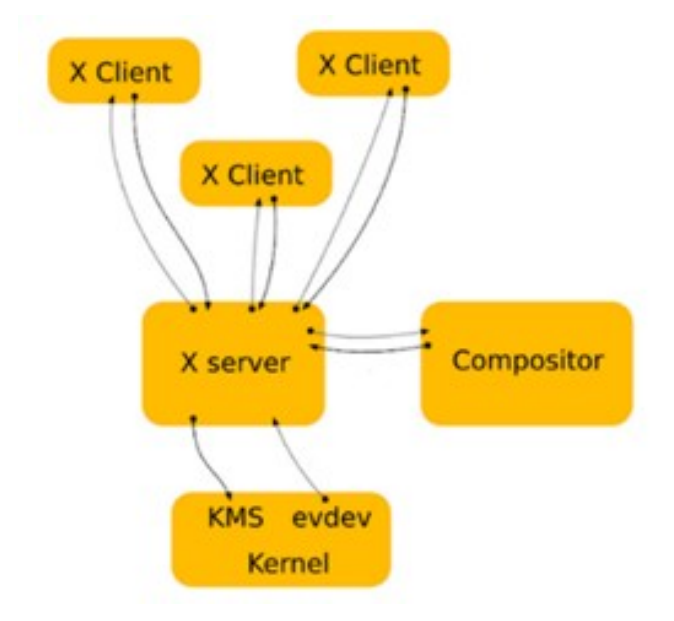

*Slika 8: Način rada X poslužitelja*

### <span id="page-17-0"></span>**2.2.6. Okruženje radne površine**

Okruženje radne površine je skup komponenti koje pružaju zajedničke elemente grafičkog korisničkog sučelja (GUI) poput ikona, alatne trake, pozadine i proširenja (eng. "widgets") radne površine [23].

Zahvaljujući okruženju radne površine, omogućeno nam je grafički koristiti Linux sustav pomoću miša i tipkovnice kao u drugim sustavima poput Windowsa i macOSa.

Struktura za korištenje grafičkog sučelja na sustavu Linux je:

- X poslužitelj (koji poslužuje GUI)
- Okruženje radne površine (koje radi na X poslužitelju kako bi pružilo GUI)

Postoji nekoliko okruženja radne površine i ta okruženja za desktop određuju kako izgleda Linux sustav i kako s njim komuniciramo. Neki od njih su:

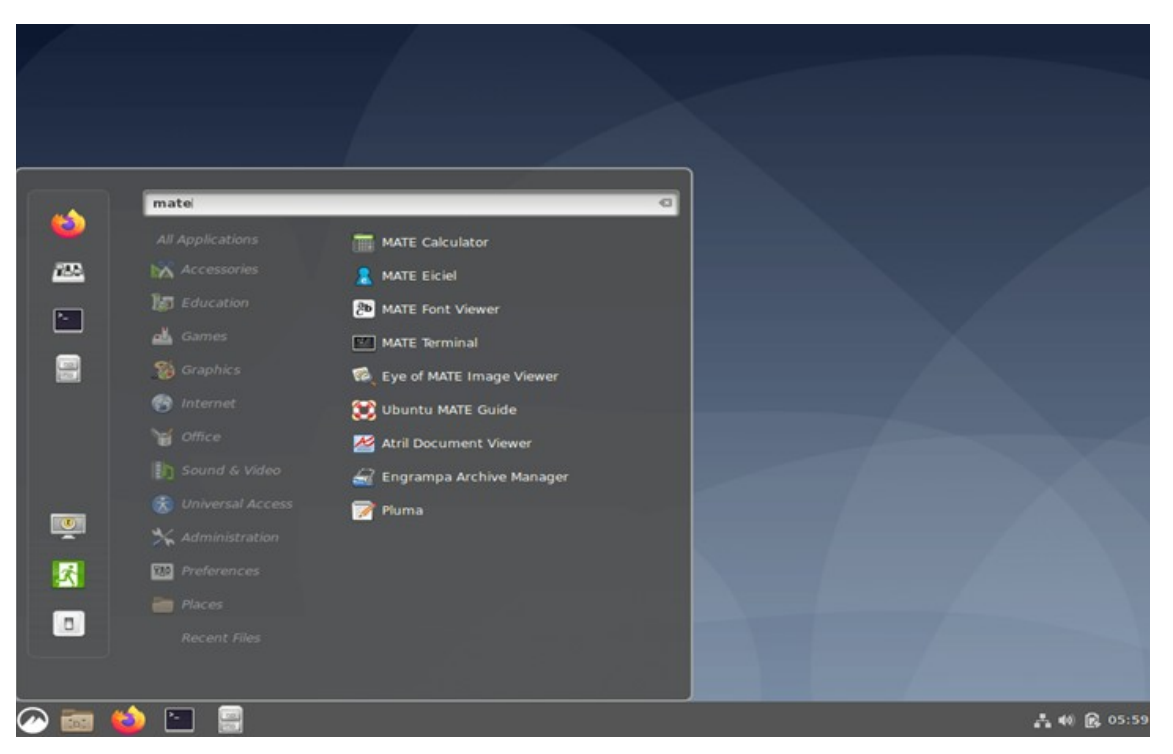

• MATE

*Slika 9: Primjer MATE okruženja*

• KDE

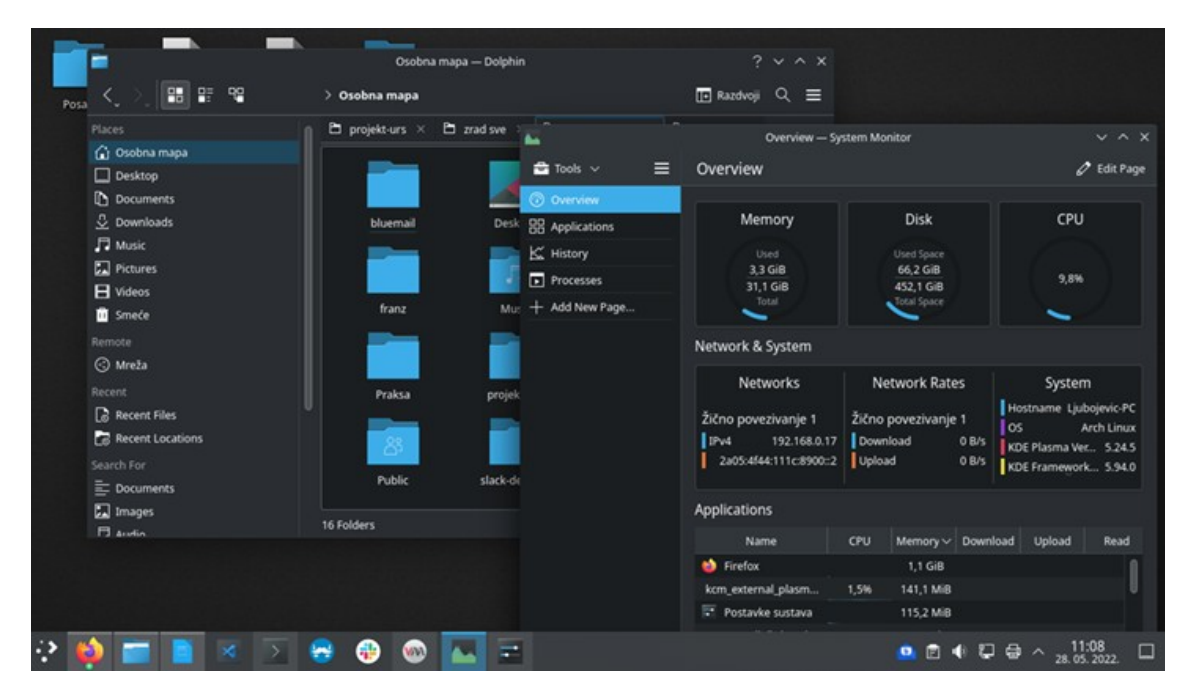

*Slika 10: Primjer KDE okruženja*

**XFCE** 

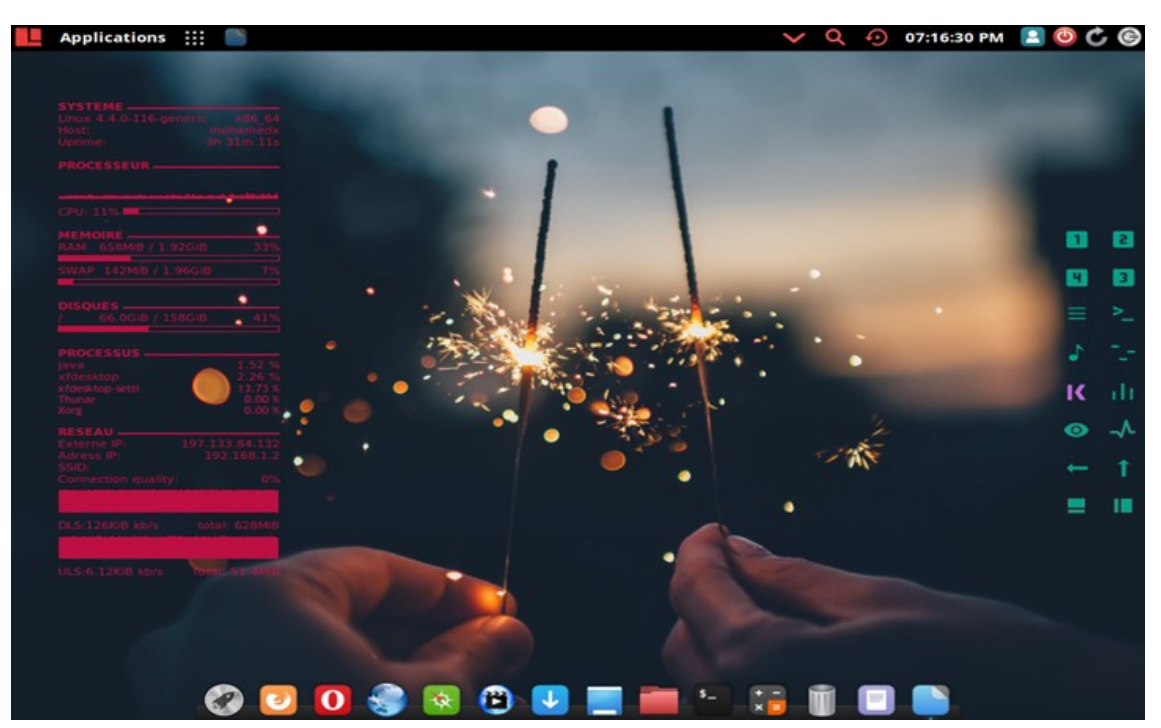

Slika 11: Primjer XFCE okruženja

### <span id="page-19-0"></span>2.2.7. Aplikacije

Kao i svaki drugi operacijski sustav. Linux nudi na tisuće korisničkih programa, za kvalitetni rad na sustavu, koji se mogu vrlo lako pronaći i instalirati.

Većina Linux distribucija, po instalaciji, automatski uključuje jednog od upravitelja paketa (pacman, apt, yum, dnf i sl.) koji centraliziraju i pojednostavljuju instalaciju softvera.

Cilj upravitelja paketa je da korisnik pozove upravitelja naredbom i kao parametar proslijedi softver koji želi instalirati.

Slijedeća slika prikazuje ažuriranje sustava koristeći archlinux-ov upravitelj paketa pacman:

```
[lljubojevic@Ljubojevic-PC ~]$ sudo pacman -Syyu
[sudo] lozinka za lljubojevic:
:: Sinkroniziram baze podataka paketa...
core
157,5 KiB 875 KiB/s 00:00
extra
1721,0 KiB 2,37 MiB/s 00:01
community
6,7 MiB 6,56 MiB/s 00:01
:: Započinjem punu nadogradnju sustava...
```
# <span id="page-20-0"></span>**3. Virtualizacija**

Virtualni stroj predstavlja proces pokretanja virtualne instance jednog računalnog sustava u apstrahiranom sloju od stvarnog hardvera [24].

Virtualni strojevi mogu imati pristup bilo kojem resursu računala kojeg korisnik definira: hardverski potpomognut, ali ograničen pristup procesoru, memoriji, fizičkim ili virtualnim diskovima, fizičkim ili stvarnim mrežnim sučeljima, grafičkim karticama, USB uređajima itd.

Sve aplikacije, pokrenute u virtualnom stroju, ponašaju se kao da rade na stvarnom sklopovlju. Imaju vlastiti operacijski sustav, knjižnice i ostale programe jedinstveno u okviru virtualnog stroja, odnosno nisu povezane s domaćinom koji pokreće virtualni stroj.

Hipervizor je program za stvaranje i pokretanje virtualnih strojeva. Prema tradicionalnog podjeli postoje dvije vrste hipervizora [25]–[28]:

- Tip 1 (eng. "Bare-metal Hypervisor") koji pokreću virtualne strojeve izravno na sklopovlju računala i ponašaju se kao operacijski sustavi (npr. VMWare ESXi)
- Tip 2 (eng. "Hosted Hypervisor") koji su najčešće samostalne aplikacije koje se pokreću na nekom operacijskom sustavu (npr. VirtualBox, VMWare Workstation i dr.)

Na Linux sustavima postoji virtualizacijska tehnologija otvorenog koda KVM. KVM je virtualni stroj baziran na jezgri Linux, odnosno dio jezgre Linuxa koja može direktno pokretati virtualne strojeve.

Neki od hipervizora su:

• VMWare ESXi

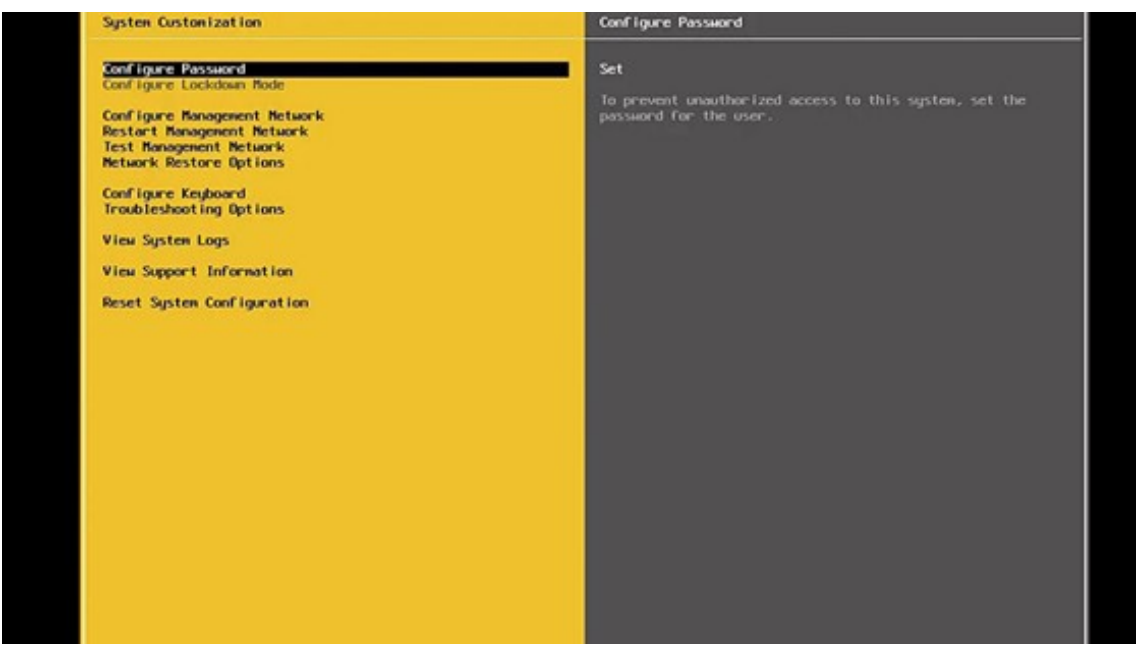

*Slika 12: VMWare ESXi*

• KVM/QEMU

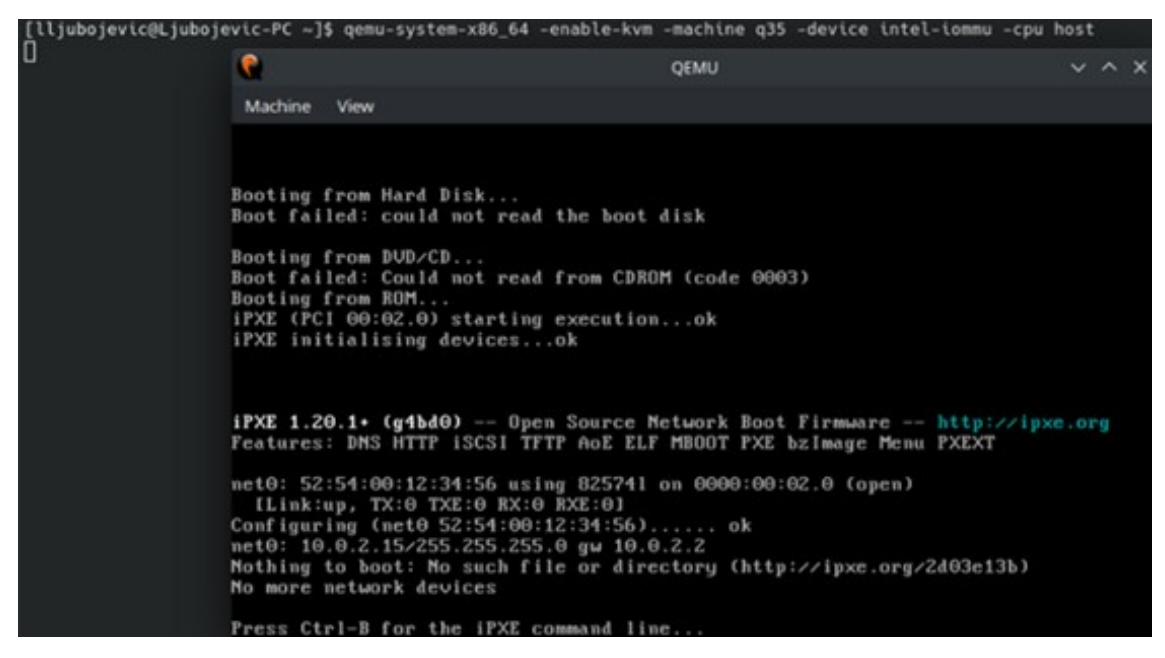

*Slika 13: QEMU*

• Hyper-V

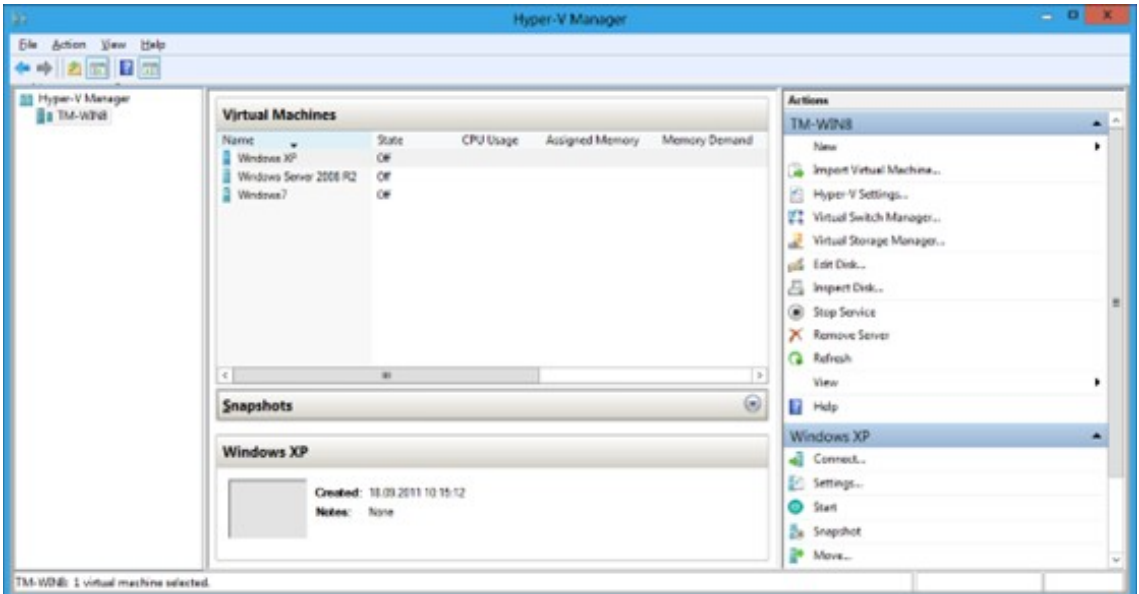

*Slika 14: Microsoft Hyper-V*

• Oracle VirtualBox

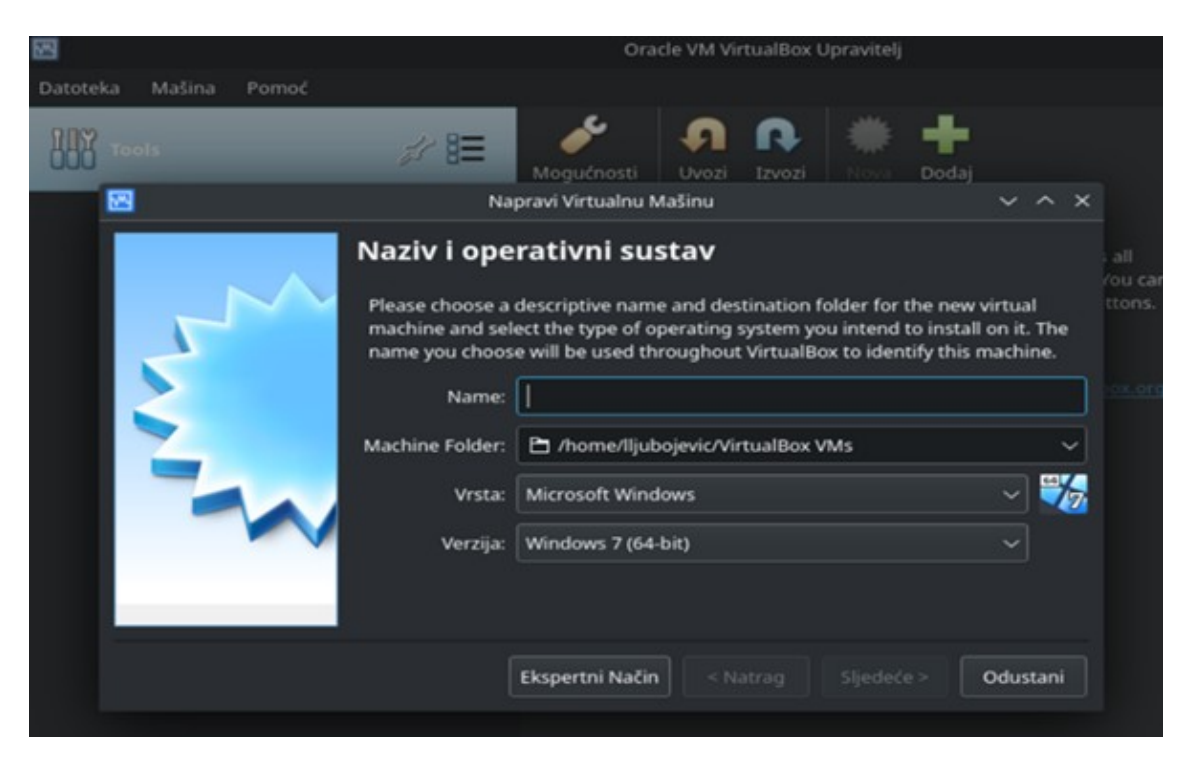

*Slika 15: Oracle VirtualBox*

### <span id="page-22-0"></span>**3.1. Cloud-init**

Cloud-init je standardna metoda za distribuiranje inicijalizacije instanci virtualnih strojeva na više platformi. Podržan je u svim glavnim poslužiteljima Infrastrukture u obliku koda (kraće IaC), infrastrukture kao usluge (kraće IaaS) i platforme kao usluge (kraće PaaS) [13], [29].

Najčešće se koristi za automatsko konfiguriranje virtualnih strojeva baziranih na gotovim slikama sustava poput Ubuntu, Archlinux itd.

Cloud-init radi na način da pri pokretanju instance identificira domaćina, čita sve dostavljene konfiguracijske datoteke i u skladu s njima inicijalizira operacijski sustav. Inicijalizirati se mogu podaci o korisnicima, naziv virtualnog stroja, SSH ključevi za pristup, mreže, uređaji za pohranu itd. Primjer konfiguracijske datoteke za inicijalizaciju virtualnog stroja putem sustava Cloud-init:

```
#cloud-config
users:
   - name: myuser
    ssh authorized keys:
     - ssh-rsa key
   - name: root
    ssh authorized keys:
     - ecdsa-sha2-nistp521 key
```
# <span id="page-23-2"></span>**4. Skriptiranje**

Skripta ljuske (eng. "shell script") je kod oblikovan za pokretanje u Unix/Linux ljusci.

Osnovni koncept skripte je popis naredbi navedenih po redoslijedu izvršavanje. Ljuska je, sama po sebi, programski jezik s varijablama, kontrolnim strukturama, grananjima itd. Sve skripte se interpretiraju u ljusci, odnosno ne prevode (eng. "compile") se [30].

Skriptiranje omogućava automatsko izvođenje naredbi koje bi se, bez skripte, izvršavale sekvencijalno.

## <span id="page-23-1"></span>**4.1. Bash skripta**

Bash (eng. "Bourne-Again Shell) je parser naredbi, najčešće korištena ljuska na Linux sustavima.

Nužan uvjet, za posao sistem administratora, je znati pisati skripte u Bash ljusci. Administratori na dnevnoj bazi upravljaju sustavom, izvode naredbe, prate log zapise i stanje sustava. Kako bi se uštedilo na vremenu, pišu se Bash skripte koje automatiziraju i kombiniraju određene radnje administratorima te im vraćaju, u datoteci, ispise najvažnijih podataka [31].

Pisanje Bash skripte vrši se u uređivaču teksta po želji, administrator napiše skriptu, pohrani ju s ekstenzijom .sh (eng. "shell), postavi dozvole pokretanja skripte i pomoću mjerača vremena ili systemd jedinice na sustavu postavi automatsko izvođenje naredbi [31].

U primjeru je definirana Bash skripta koja prikazuje sve zahtjeve na vratima 22 (protokol SSH):

```
GNU nano 6.3 skripta.sh
#! /bin/bash
spremi=/home/lljubojevic/ssh.log
journalctl -u sshd | grep from > /home/lljubojevic/ssh.log
[lljubojevic@Ljubojevic-PC ~]$ sudo cat ssh.log
srp 12 14:56:15 Ljubojevic-PC sshd[1147]: Accepted password for lljubojevic from
192.168.42.1 port 50232 ssh2
srp 12 16:46:18 Ljubojevic-PC sshd[1619]: Accepted password for lljubojevic from
192.168.42.1 port 51005 ssh2
srp 12 16:46:27 Ljubojevic-PC sshd[1634]: Failed password for lljubojevic from 
192.168.42.1 port 51006 ssh2
srp 12 16:46:29 Ljubojevic-PC sshd[1634]: Accepted password for lljubojevic from
192.168.42.1 port 51006 ssh2
```
# <span id="page-23-0"></span>**5. Računalstvo u oblaku**

računalstvo u oblaku je isporuka računalnih usluga (poslužitelja, prostora za pohranu, baza podataka, mrežnih usluga, softvera, analitike i poslovne inteligencije) putem interneta.

Sve više klijenata (poduzeća) odlučuje se na migraciju svojeg poslovanja u oblak [4].

Oblak klijentima pruža:

- manje troškove klijenti više ne moraju kupovati skupocjeno sklopovlje,
- brzinu sve računalne usluge dostupne i funkcionalne u nekoliko klikova,
- skaliranje klijenti mogu povećavati smanjivati količinu računalne snage ovisno o potrebi,
- performanse koristi se najnovije sklopovlje na kojem se pogone usluge računalstva u oblaku,
- sigurnost o sigurnosti klijentskih sustava brine se pružatelj usluge oblaka,
- pouzdanost klijentima imaju manje troškove pri izradu sigurnosnih kopija

Struktura računalstva u oblaku prikazana je na slici:

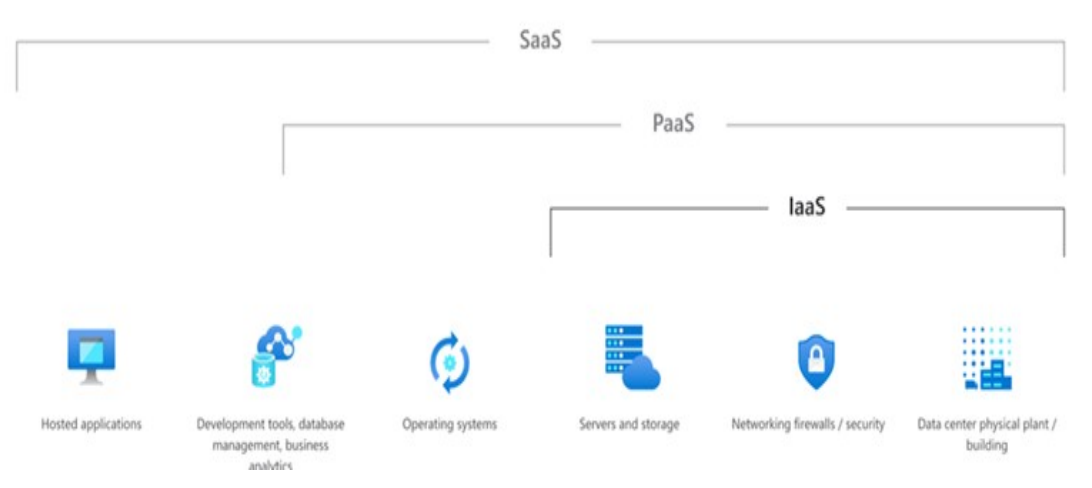

*Slika 16: Struktura računalstva u oblaku*

## <span id="page-24-0"></span>**5.1. Infrastruktura kao usluga**

Infrastruktura kao usluga (eng. "Infrastructure as a Service", kraće IaaS) je jedna od usluga računalstva u oblaku koja nudi računalne resurse (procesor, memoriju i dr.), prostor za pohranu i mrežne mogućnost na pretplatu (eng. "pay-as-you-go") [32].

Glavna prednost infrastrukture kao usluge je smanjenje potrebnih novčanih resursa za nabavu poslužiteljske opreme (poslužitelji, mreže, diskovi itd.), fleksibilnost platforme, sigurnost od uništenja opreme [32].

Infrastruktura kao usluga također nudi veliku skalabilnost, u par klikova, administrator zakupi dodatne virtualne poslužitelje, lako ih konfigurira i oni su spremni za uporabu.

Neke od infrastruktura kao usluga su: Amazon AWS, Scaleway,Microsoft Azure, Google Compute Engine i dr.

Slijedeća slika prikazuje infrastrukturu kao uslugu na platformi Scaleway:

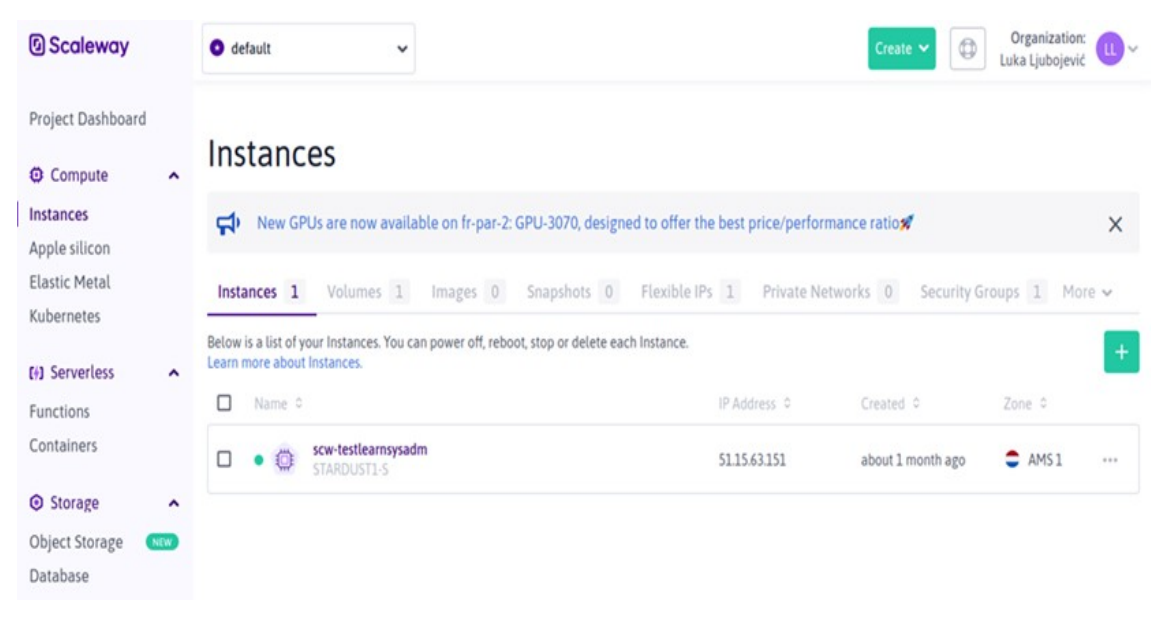

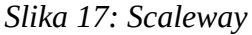

## <span id="page-25-0"></span>**5.2. Platforma kao usluga**

Platforma kao usluga (eng, "Platform as a Serice", kraće PaaS) je cjelokupno razvojno okruženje u oblaku s resursima koji omogućuju posluživanje svih vrsta aplikacija u oblaku (od malih aplikacija do velikih poslovnih sustava) na pretplatu (eng. "pay-as-you-go") [33].

Platforma kao usluga pruža infrastrukturu (poslužitelje, prostor za pohranu i mrežne usluge) i posrednički softver poput razvojnih alata, sustava za upravljanje bazama podataka, servisima za poslovnu inteligenciju (BI) itd. Najčešće se koristi u procesu razvoja web aplikacija [33].

Neke od platforma kao usluga su: Oracle Cloud Platform, SAP Cloud, Google App Engine, Red Hat OpenShift i dr.

## <span id="page-26-1"></span>**5.3. Softver kao usluga**

Softver kao usluga (eng. "Software as a Service", kraće SaaS) omogućuje korisnicima korištenje aplikacija baziranih na oblaku putem interneta [34].

Softver kao usluga je cjelovito softversko rješenje na pretplatu (eng. "pay-as-you-go"). Davatelji usluga upravljaju svim sklopovljem, brine se o dostupnosti, mreži, sigurnosti i softverom te korisniku [34]. Najčešći oblik softvera kao usluge je web hosting.

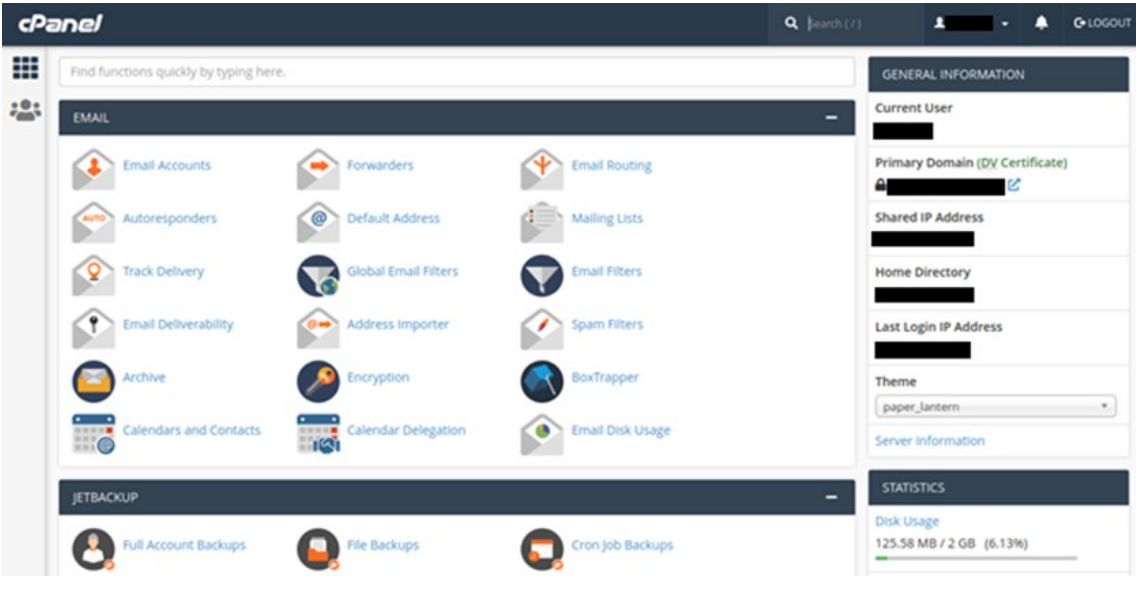

*Slika 18: Web hosting*

## <span id="page-26-0"></span>**5.4. Infrastruktura kao kod**

Infrastruktura kao kod (eng. "Infrastructure as Code", kraće IaC) predstavlja upravljanje i posluživanje infrastrukture putem određenog koda, a ne ručnim upisivanjem naredbi u konzole [35].

Kod predstavlja specifikaciju infrastrukture (koja verzija softvera, na kojoj putanji, tko ima pristup, kako će biti zapisane konfiguracijske datoteke sustava i softvera i sl.) i može se distribuirati na više računala (jednom se piše, više puta se izvršava) [35].

Svaki napisani kod može razdijeliti infrastrukturu na više komponenata koje se zatim mogu, automatizacijom, kombinirati. Kod pomaže pri upravljanju konfiguracijom infrastrukture te kontrolira da će, pri svakom pokretanju napisanog koda, krajnji rezultat uvijek biti isto okruženje na infrastrukturi (npr. jezgra sustava Linux verzija 5.17, php parser verzija 7.24, itd.)

### <span id="page-27-2"></span>**5.4.1. Automatizacija upravljanja računalnim sustavima**

Automatizacija infrastrukture, u sklopu infrastrukture kao koda, omoguće da sistem administratori ne moraju ručno konfigurirati poslužitelje, operacijske sustave, uređaje za pohranu, mrežne postavke i softver te da ne moraju s istim upravljati po konfiguraciji [36], [37].

Već pisanjem koda za infrastrukturu stvaraju predloške koji se, zajedno s alatom za automatizaciju, mogu izvoditi na bilo kojoj podržanoj infrastrukturi.

Postoje dva načina pisanja koda [37]:

- Imperativni specificiranje naredbi koje se moraju izvesti u točno određenom redoslijedu da bi se stvorila željena konfiguracija
- Deklarativni definiranje željenog stanja sustava (postavke i resursi) iz kojeg alati vrše konfiguraciju

Za automatizaciju računalnih sustava koriste se poslužiteljski alati za automatizaciju konfiguracije poput Chefa, Puppeta, Red Hatovog Ansiblea, SaltStacka, Terraforma, AWS CloudFormationa i dr.

### <span id="page-27-1"></span>**5.4.2. Prednosti automatizacije**

S obzirom na kontinuirani razvoj računalnih i informacijskih sustava, sve je više infrastrukture koja se mora redovno skalirati, rušiti, ponovno konfigurirati i ažurirati [37]. Automatizacija olakšava navedeni proces tako što reducira potrebno vrijeme za spajanje na server, pisanje naredbi, provjere konfiguracija, testiranje poslužitelja i dr. Korištenje automatizacije osigurava da su svi konfigurirani poslužitelji identični, smanjuje ljudske greške, troškove i ubrzava proces ponovnog ili novog podizanja i konfiguriranja infrastrukture (npr. virtualnih strojeva na poslužitelju).

# <span id="page-27-0"></span>**6. Ansible**

Ansible je alat za automatizaciju IT infrastrukture. Sposoban je konfigurirati sustave, implementirati softver te orkestrirati napredne zadatke poput kontinuirane integracije (CI/CD sustavi) ili implementacije ažuriranja sustava bez prekida posluživanja [36], [37].

Razvio ga je Red Hat kao sigurnu i pouzdanu platformu koja zahtijeva vrlo malo računalnih resursa, jer koristi većinom module ugrađene u sam operacijski sustav, s kojeg se pokreće automatizacija [36].

Kod je zapisan u obliku Ansible Playbooka. Playbook je čitljiva YAML skripta koja, u osnovnom

obliku, sadrži ime domaćina, pravo na administratorske ovlasti i niz zadataka koje treba obaviti (koristeći module operacijskog sustava, Ansible module ili module koje je stvorila zajednica), odnosno sadrži instrukcije za zadatke koji se trebaju obaviti. Jednom napisani Playbook, može se koristiti na više različitih sustava.

Pri tome, ako je određeni Playbook, na određenom sustavu, već konfiguriran, Ansible će prepoznati da je konfiguracija već izvršena te ju neće ponovno pokretati.

Ansible platforma radi na način da se spaja na čvor, za kojeg želimo izvršiti određeni Playbook, putem mreže, prosljeđuje Ansible modul ili Playbook na čvor te ih izvršava komuniciranjem s poslužiteljem putem SSH protokola.

Cilj svih platformi za automatizaciju, tako i Ansiblea, je jednostavnost i lakoća korištenja što se postiže s čitljivim formatom Playbooka te vrlo trivijalnim pokretanjem istog [35], [36].

Slijedeći primjer prikazuje Playbook za ažuriranje operacijskog sustava:

```
- name: all hosts up-to-date
 hosts: localhost
 become: yes
 t = k- name: full sys upgrade
   pacman:
     update cache: yes
     upgrade: yes
[lljubojevic@Ljubojevic-PC ~]$ ansible-playbook a.yml
[WARNING]: No inventory was parsed, only implicit localhost is available
[WARNING]: provided hosts list is empty, only localhost is available. Note that
the implicit localhost does not match 'all'
PLAY [all hosts up-to-date]
********************
TASK [Gathering Facts]
*************************
ok: [localhost]
TASK [full sys upgrade]
************************
changed: [localhost]
PLAY RECAP
**************************************
                 : ok=2changed=1 unreachable=0 failed=0
l</math>skipped=0 rescued=0 ignored=0
```
## <span id="page-29-1"></span>**7. Primjer automatizacije upravljanja računalnim sustavima**

## <span id="page-29-0"></span>**7.1. Primjer podizanja poslužitelja moodle web aplikacije bez korištenja automatizacije upravljanja**

Slijedeći primjer prikazuje korake koje je potrebno provesti u jednom virtualnom stroju kako bi se konfiguriralo posluživanje moodle platforme.

Virtualni stroj pokreće Archlinux operacijski sustav, koristi zrcaljenje pogona (eng. "mirror") i automatsko sigurnosno kopiranje moodle direktorija, vatrozid koji blokira sav promet van vrata 80 (HTTP), 443 (SSL, HTTPS) i 22 (SSH), MariaDB sustav za upravljanje bazom podataka, Apache web poslužitelj i PHP7.4 parser.

Koraci potrebni za podesiti sustav moodle su:

- 1. Preuzeti sliku sustava archlinux za posluživanje u oblaku.
- 2. Napraviti mapu projekta, preuzetu sliku sustava [38] prekopirati u mapu i preimenovati te stvoriti datoteke user-data i meta-data za sustav pokretanja virtualnih strojeva – cloud-init:

[lljubojevic@Ljubojevic-PC ~]\$ mkdir projekt-urs

```
[lljubojevic@Ljubojevic-PC ~]$ cd projekt-urs/
[lljubojevic@Ljubojevic-PC projekt-urs]$ nano user-data
[lljubojevic@Ljubojevic-PC projekt-urs]$ touch meta-data
[lljubojevic@Ljubojevic-PC projekt-urs]$ ls
meta-data user-data
```
#### ◦ Datoteka user-data je sadržaja:

```
 #cloud-config
 users:
   - default
 system_info:
  default user:
     name: seminar
     plain_text_passwd: '1234'
     gecos: arch Cloud User
     groups: [wheel, adm]
     sudo: ["ALL=(ALL) NOPASSWD:ALL"]
     shell: /bin/bash
    lock passwd: False
```
3. Generirati sliku, u formatu ISO, s konfiguracijskim datotekama za cloud-init:

```
[lljubojevic@Ljubojevic-PC projekt-urs]$ xorriso -as genisoimage -output 
cloud-init.iso -volid CIDATA -joliet -rock user-data meta-data
xorriso 1.5.4 : RockRidge filesystem manipulator, libburnia project.
```

```
Drive current: -outdev 'stdio:cloud-init.iso'
Media current: stdio file, overwriteable
Media status : is blank
Media summary: 0 sessions, 0 data blocks, 0 data, 272g free
Added to ISO image: file '/user-data'='/home/lljubojevic/projekt-urs/user-
data'<br>xorriso : UPDATE :
                          1 files added in 1 seconds
Added to ISO image: file '/meta-data'='/home/lljubojevic/projekt-urs/meta-
data'<br>xorriso : UPDATE :
                          2 files added in 1 seconds
ISO image produced: 184 sectors
Written to medium : 184 sectors at LBA 0
Writing to 'stdio:cloud-init.iso' completed successfully.
```
4. Povećati prostor za pohranu na preuzetoj slici sustava:

```
[lljubojevic@Ljubojevic-PC projekt-urs]$ qemu-img resize myaarch.qcow2 20G
Image resized.
```
- 5. Stvoriti virtualni stroj u alatu virt-manager s koracima:
	- Import existing image Browse local odabrati sliku sustava
	- Operacijski sustav: archlinux
	- Memorija: 2048 MB Procesor: 2 jezgre
	- Odabrati "Customize before install", zatim "Add hardware" Storage izabrati ISOs liku za cloud-init - tip: cdrom
	- Odabrati ponovno "Add hardware" Storage kreirati dva nova virtualna diska veličine 20GB - tip: VirtIO Disk
	- Begin Installation
- 6. U sučelju za interakciju s virtualnim strojem QEMU/KVM izvršiti prijavu na sustav i saznati IP adresu virtualnog stroja:

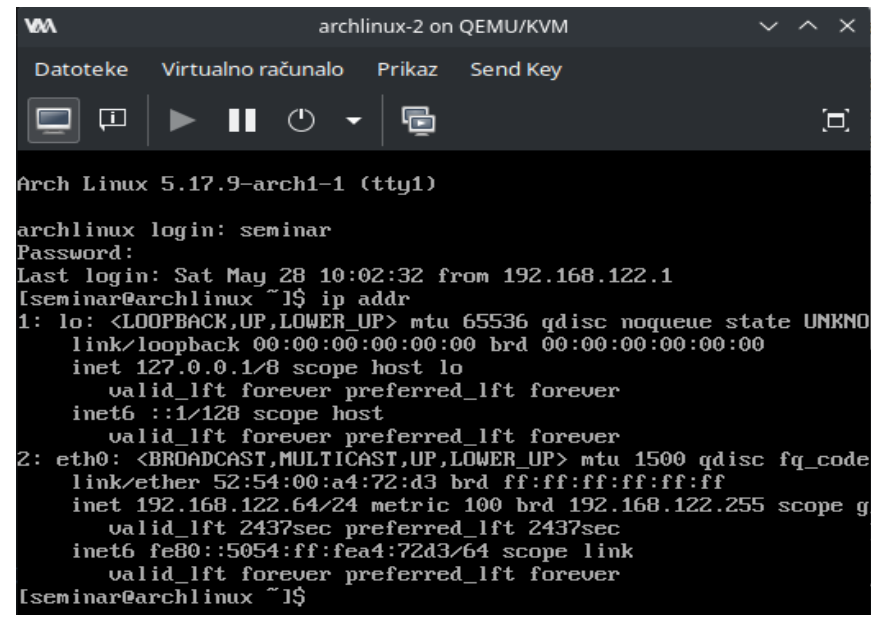

 7. Spojiti se s glavnog računala naredbom ssh i ažurirati sustav: [lljubojevic@Ljubojevic-PC ~]\$ ssh seminar@192.168.122.64 [seminar@archlinux ~]\$ sudo pacman -Syyu ip address -> 192.168.122.62 ssh seminar@192.168.122.62 sudo pacman -Syyu

#### 8. Inicijalizirati diskove i particije za ZFS zrcaljenje pogona:

[seminar@archlinux ~]\$ sudo fdisk /dev/vdb Device does not contain a recognized partition table. Created a new DOS disklabel with disk identifier 0x4f56e4a7. Command (m for help): g Created a new GPT disklabel (GUID: AB543153-05B1-0344-939E-0B2E121700D9). Command (m for help): n Partition number (1-128, default 1): 1 First sector (2048-41943006, default 2048): Last sector,  $+/-$ sectors or  $+/-$ size $\{K,M,G,T,P\}$  (2048-41943006, default 41940991): Created a new partition 1 of type 'Linux filesystem' and of size 20 GiB. Command (m for help): t Selected partition 1 Partition type or alias (type L to list all): 157 Changed type of partition 'Linux filesystem' to 'Solaris /usr & Apple ZFS'. Command (m for help): w The partition table has been altered. Calling ioctl() to re-read partition table. Syncing disks. [seminar@archlinux ~]\$ sudo fdisk /dev/vdc Welcome to fdisk (util-linux 2.38). Changes will remain in memory only, until you decide to write them. Be careful before using the write command. Device does not contain a recognized partition table. Created a new DOS disklabel with disk identifier 0x0dca6cdc. Command (m for help): g Created a new GPT disklabel (GUID: 40E56ED1-5399-F14F-945A-D6F9E5FAC901). Command (m for help): n Partition number (1-128, default 1): 1 First sector (2048-41943006, default 2048): Last sector,  $+/-$ sectors or  $+/-$ size $\{K, M, G, T, P\}$  (2048-41943006, default 41940991): Created a new partition 1 of type 'Linux filesystem' and of size 20 GiB. Command (m for help): t Selected partition 1 Partition type or alias (type L to list all): 157 Changed type of partition 'Linux filesystem' to 'Solaris /usr & Apple ZFS'. Command (m for help): w The partition table has been altered. Calling ioctl() to re-read partition table. Syncing disks.

#### 9. Instalirati sav potreban softver

 [seminar@archlinux ~]\$ sudo pacman -S make fakeroot patch autoconf linuxheaders git automake dkms nano rsync nftables apache mariadb php7 php7apache graphviz aspell ghostscript clamav php7-pspell php7-gd php7-intl git

#### 10. Dohvatiti ZFS i ZFS-utils izvorni kod iz Arclinux korisničkog repozitorija, ovjeriti ključeve paketa:

[seminar@archlinux zfs]\$ curl -o 0001-only-build-the-module-indkms.conf.patch ["https://aur.archlinux.org/cgit/aur.git/plain/0001-only](https://aur.archlinux.org/cgit/aur.git/plain/0001-only-)build-the-module-in-dkms.conf.patch?h=zfs-dkms"

[seminar@archlinux zfs]\$ curl -o PKGBUILD "https://aur.archlinux.org/cgit/aur.git/plain/PKGBUILD?h=zfs-dkms" [seminar@archlinux zfs]\$ curl -o zfs.initcpio.hook ["https://aur.archlinux.org/cgit/aur.git/plain/zfs.initcpio.hook?h=zfs](https://aur.archlinux.org/cgit/aur.git/plain/zfs.initcpio.hook?h=zfs-)utils" % Total % Received % Xferd Average Speed Time Time Time Current Dload Upload Total Spent Left Speed 100 3620 100 3620 0 0 18612 0 --:--:-- --:--- --:--:--18564 [seminar@archlinux zfs]\$ curl -o zfs.initcpio.install ["https://aur.archlinux.org/cgit/aur.git/plain/zfs.initcpio.install?h=zfs](https://aur.archlinux.org/cgit/aur.git/plain/zfs.initcpio.install?h=zfs-)utils" % Total % Received % Xferd Average Speed Time Time Time Current Dload Upload Total Spent Left Speed 100 2301 100 2301 0 0 10843 0 --:--:-- --:--:-- --:--:--10853 [seminar@archlinux zfs]\$ curl -o PKGBUILD-utils "https://aur.archlinux.org/cgit/aur.git/plain/PKGBUILD?h=zfs-utils" % Total % Received % Xferd Average Speed Time Time Time Current Dload Upload Total Spent Left Speed 100 2779 100 2779 0 0 12819 0 --:--:-- --:--:-- --:--:--12865 [seminar@archlinux zfs]\$ sudo gpg --receive-keys 6AD860EED4598027 gpg: keybox '/root/.gnupg/pubring.kbx' created gpg: /root/.gnupg/trustdb.gpg: trustdb created gpg: key 6AD860EED4598027: public key "Tony Hutter (GPG key for signing ZFS releases) <hutter2@llnl.gov>" imported gpg: Total number processed: 1 gpg: imported: 1

 11. Generirati, iz izvornog koda, instalacijske pakete za ZFS i ZFS-utils i instalirati ih pomoću upravitelja paketa:

[seminar@archlinux zfs]\$ makepkg -p PKGBUILD-utils ==> Making package: zfs-utils 2.1.4+65.r05147319b0-1 (Thu 26 May 2022 08:52:27 AM UTC) ==> Checking runtime dependencies... ==> Checking buildtime dependencies...

```
==> Retrieving sources...
 -> Updating zfs git repo...
Fetching origin
 -> Found zfs.initcpio.install
 -> Found zfs.initcpio.hook
...
==> Creating package "zfs-utils"...
 -> Generating .PKGINFO file...
 -> Generating .BUILDINFO file...
-> Generating .MTREE file...
-> Compressing package...
==> Leaving fakeroot environment.
==> Finished making: zfs-utils 2.1.4+65.r05147319b0-1 (Thu 26 May 2022 
09:02:19 AM UTC)
[seminar@archlinux zfs]$ makepkg -p PKGBUILD
==> Making package: zfs-dkms 2.1.4+65.r05147319b0-2 (Thu 26 May 2022 
09:03:27 AM UTC)
==> Checking runtime dependencies...
==> Checking buildtime dependencies...
==> Retrieving sources...
-> Updating zfs git repo...
Fetching origin
 -> Found zfs.initcpio.install
 -> Found zfs.initcpio.hook
...
==> Creating package "zfs-dkms"...
 -> Generating .PKGINFO file...
-> Generating .BUILDINFO file...
-> Generating .MTREE file...
-> Compressing package...
==> Leaving fakeroot environment.
==> Finished making: zfs-dkms 2.1.4+65.r05147319b0-2 (Thu 26 May 2022 
09:10:19 AM UTC)
```
[seminar@archlinux zfs]\$ sudo pacman -U zfs-dkms-2.1.4+65.r05147319b0-2 any.pkg.tar.zst zfs-utils-2.1.4+65.r05147319b0-1-x86\_64.pkg.tar.zst

#### 12. Ponovno pokrenuti sustav

#### 13. Učitati zfs modul jezgre:

[seminar@archlinux ~]\$ sudo modprobe zfs

14. Kreirati zrcaljenje pogona pomoću upravitelja zpool:

[seminar@archlinux ~]\$ sudo zpool create -m /mymirror mymirror mirror /dev/vdb1 /dev/vdc1 [seminar@archlinux ~]\$ zpool status pool: mymirror state: ONLINE config: NAME STATE READ WRITE CKSUM

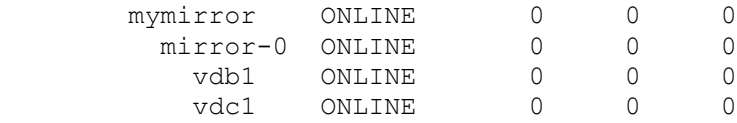

errors: No known data errors

 15. Kreirati systemd jedinicu, Bash skriptu (koja pokreće sigurnosnu kopiju) i brojač vremena za automatsko sigurnosno kopiranje:

[seminar@archlinux ~]\$ cd /etc/systemd/system/ [seminar@archlinux system]\$ sudo nano backup.timer [seminar@archlinux system]\$ sudo nano backup.service

• Datoteka backup.timer je sadržaja:

```
[Unit]
Description=test
[Timer]
OnCalendar=daily
Persistent=true
[Install]
WantedBy=timers.target
```
• Datoteka backup.service je sadržaja:

```
[Unit]
Description=backup
[Service]
Type=oneshot
ExecStart=/bin/bash /home/seminar/backup.sh
```
• Datoteka backup.sh je sadržaja:

```
#!/bin/sh
sudo rsync -a --delete --quiet /var/www/html /mymirror
```
16. Omogućiti izvršavanje skripte, brojača i jedinice:

```
[seminar@archlinux ~]$ sudo systemctl daemon-reload
[seminar@archlinux ~]$ sudo systemctl unmask backup.timer
[seminar@archlinux ~]$ sudo systemctl unmask backup.service
[seminar@archlinux ~]$ sudo systemctl enable backup.timer
[seminar@archlinux ~]$ sudo systemctl enable backup.service
[seminar@archlinux ~]$ sudo systemctl start backup.timer
[seminar@archlinux ~]$ sudo chmod u+x backup.sh
```
 17. Podesiti vatrozid s tablicom "moja\_pravila" i lancem "moj\_lanac" dodati pravilo da se sav promet prema poslužitelju, osim na vratima 80 (HTTP), 22 (SSH) i 443 (HTTPS/SSL), blokira:

```
[seminar@archlinux ~]$ sudo nft add table inet my_rules
[seminar@archlinux ~]$ sudo nft add chain inet my_rules my_chain '{type 
filter hook input priority 0; policy drop;}'
[seminar@archlinux ~]$ sudo nft add rule inet my_rules my_chain tcp dport
{22, 80, 443} accept
```
18. Inicijalizirati MariaDB SUBP, Konfigurirati bazu podataka i korisnika "moodle", korisniku omogućiti prava pristupa bazi podataka moodle, kreirati lozinku korijenskog korisnika

```
[seminar@archlinux ~]$ sudo mariadb-install-db --user=mysql --basedir=/usr
                                     --datadir=/var/lib/mysql
[seminar@archlinux ~]$ sudo systemctl start mariadb
[seminar@archlinux ~]$ mysql -u root -p
MariaDB [(none)]> CREATE USER 'moodle'@'localhost' IDENTIFIED BY 
'vrloTajniPass';
Query OK, 0 rows affected (0.012 sec)
MariaDB [(none)]> CREATE DATABASE moodle DEFAULT CHARACTER SET utf8mb4 
COLLATE utf8mb4_unicode_ci;
Query OK, 1 row affected (0.001 sec)
MariaDB [(none)]> GRANT SELECT, INSERT, UPDATE, DELETE, CREATE, CREATE
TEMPORARY TABLES,DROP,INDEX,ALTER ON moodle.* TO 'moodle'@'localhost';
Query OK, 0 rows affected (0.009 sec)
MariaDB [(none)]> ALTER USER 'root'@'localhost' IDENTIFIED BY 'mypass';
Query OK, 0 rows affected (0.009 sec)
MariaDB [(none)]> FLUSH PRIVILEGES;
Query OK, 0 rows affected (0.001 sec)
```
 19. Promijeniti konfiguracijsku datoteku Apache poslužitelja tako da se uključe PHP moduli i postavi se direktorij posluživanja /var/www/html:

[seminar@archlinux conf]\$ sudo nano httpd.conf DocumentRoot "/var/www/html" SetHandler application/x-httpd-php

LoadModule php7\_module modules/libphp7.so AddHandler php-script .php

Include conf/extra/php7\_module.conf #LoadModule mpm\_event\_module modules/mod\_mpm\_event.so

#### 20. Preuzeti moodle s Git repozitorija, premjestiti ga u /var/www/html

[seminar@archlinux ~]\$ mkdir moodle [seminar@archlinux ~]\$ cd moodle [seminar@archlinux moodle]\$ sudo git clone git://git.moodle.org/moodle.git [seminar@archlinux moodle]\$ sudo cp -R moodle /var/www/html/moodle [seminar@archlinux moodle]\$ sudo mkdir /var/moodledata [seminar@archlinux moodle]\$ sudo chmod -R 777 /var/www/moodledata [seminar@archlinux moodle]\$ sudo chmod -R 0755 /var/www/html/moodle [seminar@archlinux html]\$ sudo chown -R http /var/moodledata

 21. Promijeniti php konfiguracijsku datoteku na način da se uključe ekstenzije potrebne za moodle, uključiti keširanje:

[seminar@archlinux php]\$ sudo nano /etc/php7/php.ini #LoadModule mpm\_event\_module modules/mod\_mpm\_event.so ... zend\_extension=opcache extension=curl extension=gd

```
extension=sodium
extension=exif
extension=iconv
extension=intl
extension=ldap
extension=mysqli
extension=pspell
extension=soap
extension=xmlrpc
extension=zip
...
max_input_vars = 6000
..
opcache.enable=1
```
- 22. Pokrenuti Apache poslužitelj: [seminar@archlinux conf]\$ sudo systemctl start httpd
- 23. Instalirati moodle putem web sučelja:

### **Instalacija**

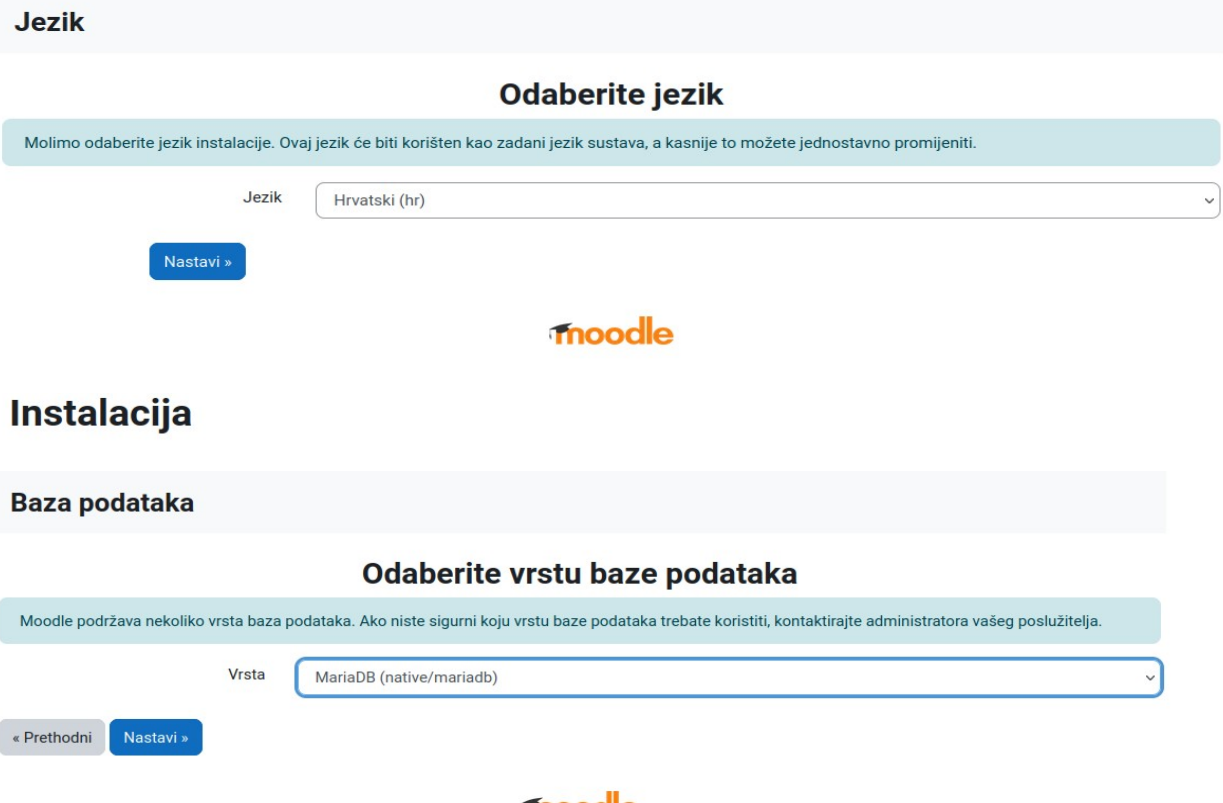

moodle

#### Postavke baze podataka

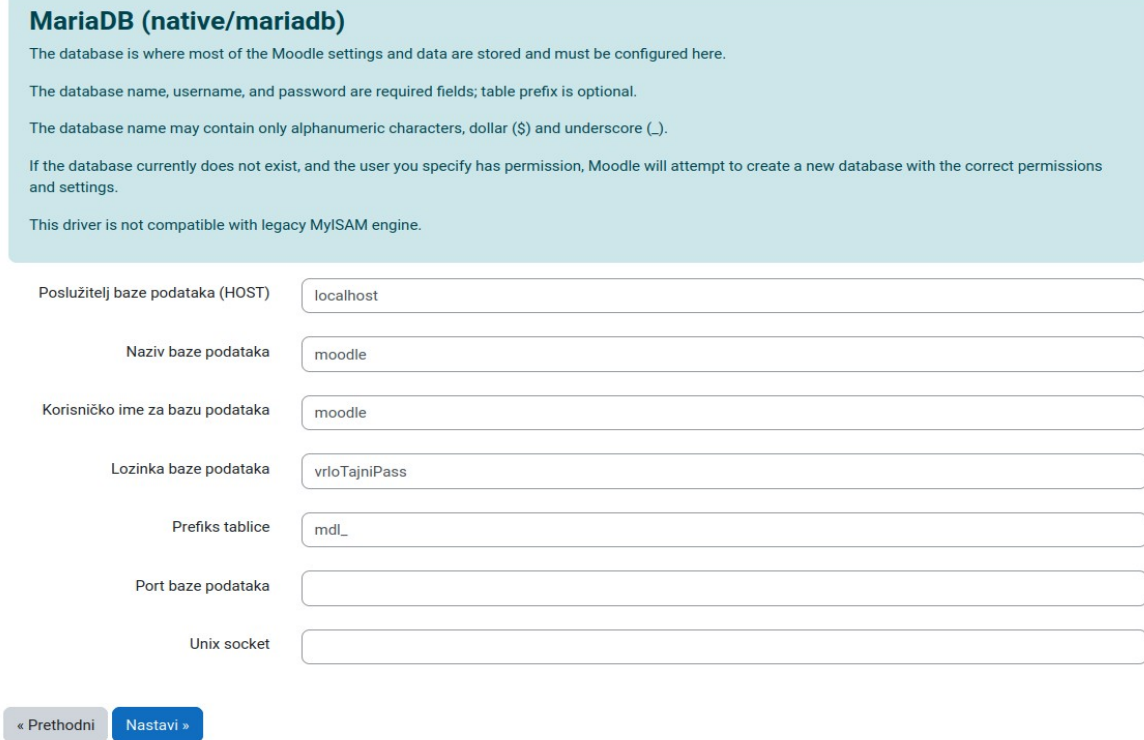

## Instalacija - Moodle 4.1dev (Build: 20220519)

Instalirat ćete ili nadograditi Moodle na inačicu označenu kao "Alfa" (što znači da nije namijenjena za produkcijske uvjete/poslužitelje). Molimo provjerite želite li uistinu to napraviti, a ako nije, provjerite koristite li STABLE granu Moodle kôda. Pogledajte Moodle Docs za opširnije informacije. Opširniji tekst pomoći

### Moodle 4.1dev (Build: 20220519)

Za informacije o ovoj inačici Moodle-a, posjetite Obavijest o izdanju (Release Notes)

#### Provjera poslužitelja

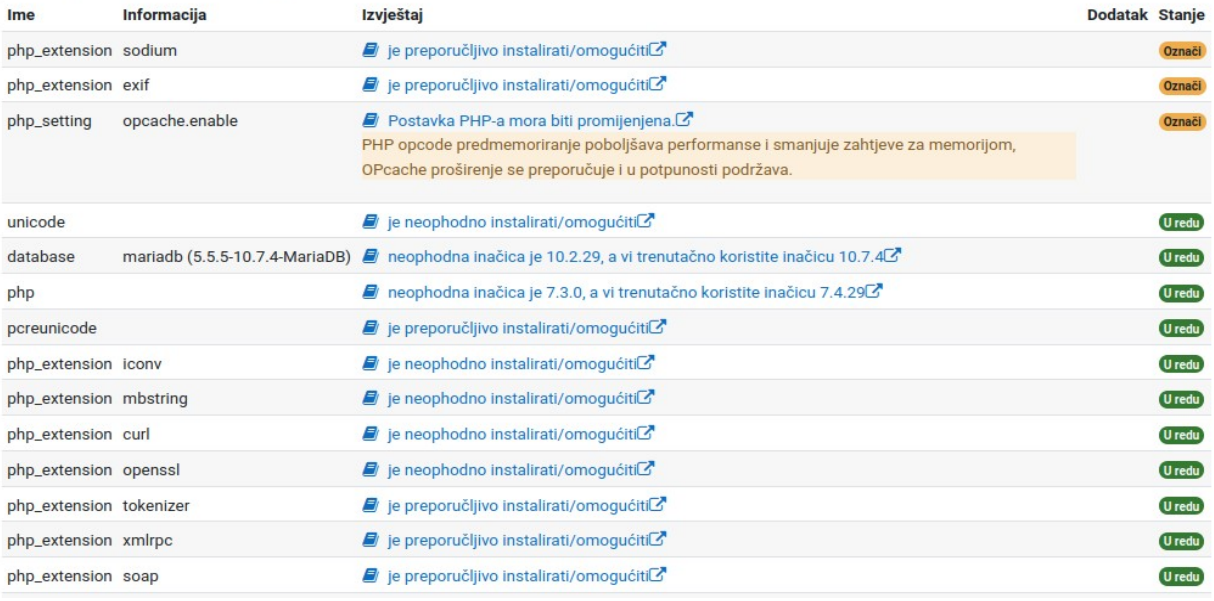

#### unymce\_moodiemedia

Uspješno

### tinymce\_moodlenolink

Uspješno

#### tinymce\_pdw

Uspješno

### tinymce\_spellchecker

Uspješno

#### tinymce\_wrap

Uspješno

### logstore\_database

Uspješno

### logstore\_legacy

Uspješno

#### logstore\_standard

Uspješno

**Nastavi** 

## Ostale provjere

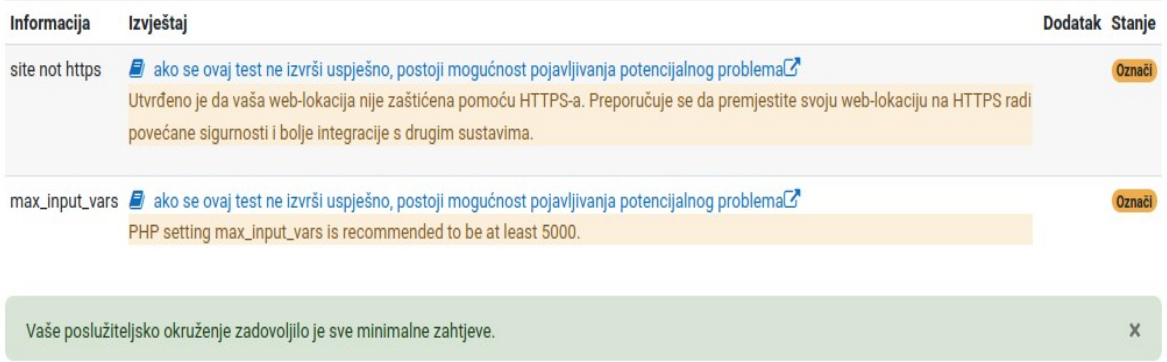

### **Instalacija**

Putem ove stranice moguće je podesiti administratorski korisnički račun koji ima potpunu kontrolu nad cijelim sjedištem. Pobrinite se da date SIGURNO korisničko ime i lozinku, kao i VALJANU adresu e-pošte (prejednostavne lozinke, lozinke koje su iste kao i korisničko ime, kao i PRAZNA lozinka su OGROMNA sigurnosna rupa, pa navedeno izbjegnite pod svaku cijenu). Naknadno možete napraviti veći broj administratorskih korisničkih računa.

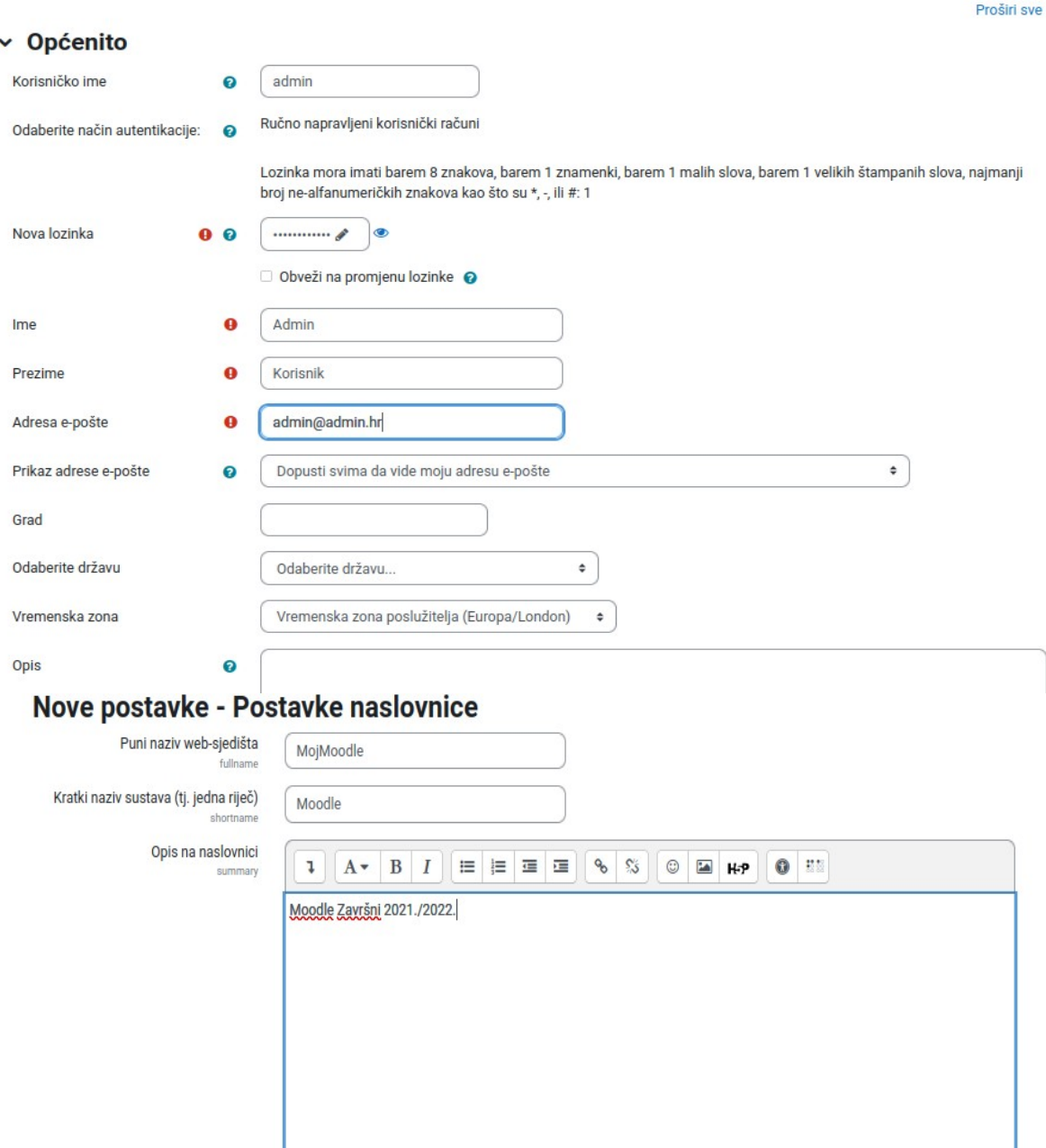

Ovaj opis sustava možete prikazati na naslovnici korištenjem bloka Opis e-kolegija/sjedišta.

#### Nove postavke - Postavke lokacije

Europe/Zagreb

Zadana vremenska zona timezone

Cadano: Europa/London

Ovdje možete podesiti zadanu vremensku zonu. Ovo je samo ZADANA vremenska zona za prikaz datuma - svaki korisnik može na svojoj stranici promijeniti ovu postavku na svom profilu. "Vrijeme poslužitelja" zadano ovdje će postaviti vrijeme operativnog sustava na kojem se Moodle izvršava, a "Vrijeme poslužitelja" na korisničkom profilu će podesiti zadano vrijeme korisnika. Cronjob koji ovisi o dijelu dana (dan/noć) će koristiti informaciju iz ove vremenske zone.

**Admin Korisnik Proruka** AK Detalji o korisniku Izvještaji Današnji zapisi Promijeni osobne podatke Svi zapisi Adresa e-pošte admin@admin.hr (Visible to everyone) Skraćeni izvještaj Potpuni izvještaj Sesije internetskih preglednika Pregled ocjena Privatnost i politike Ocjene Sažetak čuvanja podataka Prijave u sustav Razno Prvi pristup sjedištu Blog članci Thursday, 26. May 2022., 16:23 (3 min 27 s) Bilješke Zadnji pristup sjedištu Poruke na forumu Thursday, 26. May 2022., 16:26 (37 s) Rasprave na forumu Planovi učenja Zadnja IP adresa 192.168.122.1

Resetiraj stranicu na zadane vrijednosti

#### Moja naslovnica

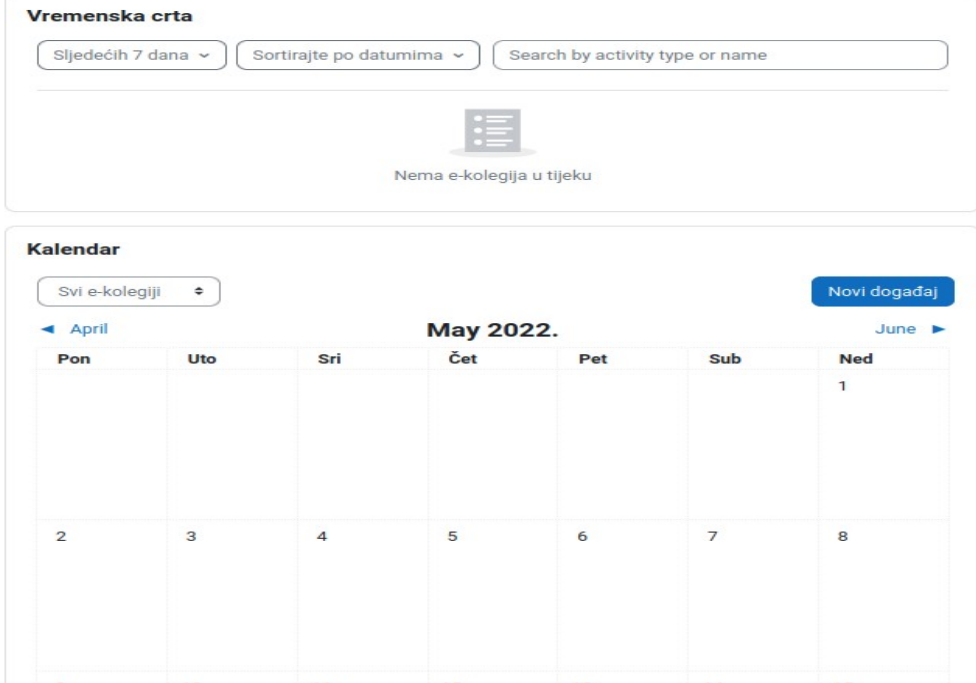

24. Spremiti moodle konfiguraciju u /var/www/html/config.php

### <span id="page-41-0"></span>**7.2. Primjer podizanja poslužitelja moodle web aplikacije s korištenjem Ansible sustava za automatizaciju upravljanja**

Za primjer prednosti korištenja automatizacije upravljanja računalnim sustavima, prikazan je primjer moodle poslužitelj, iz prethodne sekcije, napravljen putem Ansible Playbooka.

Ansible Playbook sastoji se od modula. Postoje moduli koje je razvila zajednica i moduli ugrađeni u samu Ansible softver kojima upravlja Red Hat.

Moduli razvijeni od zajednice započinju s "community", npr.:

```
community.mysql.mysql_user:
   name: moodle
   password: 'vrloTajniPass'
   priv: 'moodle.*:SELECT,INSERT,UPDATE,DELETE,CREATE,CREATE TEMPORARY 
TABLES, DROP, INDEX, ALTER'
   state: present
```
dok moduli razvijeni od Ansiblea započinju s ansible.builtin, npr.:

```
ansible.builtin.command:
  cmd: mysql -u root -p -ne 'FLUSH PRIVILEGES'
```
Slijedeći primjer prikazuje slijedeći kod koji je potrebno napisati i izvršiti kako bi se konfiguriralo posluživanje moodle platforme. Kod je, testirano, prenosiv na sve virtualne strojeve koji pokreću sustav Archlinux i pokreću se putem alata Upravitelj Virtualnih Uređaja - QEMU (eng. "Virtual Machine Manager).

Prvo je potrebno kreirati Playbook datoteku moodle.yml. Zatim ju pisati na slijedeći način:

• Kreirati zaglavlje datoteke s nazivom Playbooka, definicijom računala na kojem se pokreće i dozvolom za administratorska prava te kreirati popis zadataka:

```
---
     - name: Instalacija svih potrebnih requirementa
      hosts: virtualka
      become: yes
       tasks:
```
• Prvi zadatak je napraviti ažuriranje baze podataka paketa i sustava (upravitelj paketa):

```
 - name: update packages
   ansible.builtin.pacman:
     update_cache: yes
            upgrade: yes
```
- Napominjemo da želimo ažurirati bazu podataka paketa (update\_cache) i ažurirati sustav (upgrade)
- Zatim instalirati sve potrebne pakete:

```
- name: Download all packages
   ansible.builtin.pacman:
     name: 
        - make
        - fakeroot
        - patch
        - autoconf 
        - linux-headers
        - git
        - automake
        - dkms 
        - nano
        - rsync
        - nftables
        - apache
        - mariadb
        - php7
        - php7-apache
        - graphviz
        - aspell
        - ghostscript
        - clamav
        - php7-pspell
        - php7-gd
        - php7-intl
```

```
 - git
```

```
 state: latest
```
- Koristimo ugrađeni Ansible modul koji poziva upravitelja paketa pacman i napominjemo da želimo najnovije inačice softvera (state: latest)
- Preuzeti i razviti modul ZFS:

```
- name: prepare zfs
   ansible.builtin.command:
     cmd: curl -o 0001-only-build-the-module-in-dkms.conf.patch 
      "https://aur.archlinux.org/cgit/aur.git/plain/0001-only-build-the-
       module-in-dkms.conf.patch?h=zfs-dkms"
 - name: prepare zfs
   ansible.builtin.command: 
     cmd: curl -o PKGBUILD 
      "https://aur.archlinux.org/cgit/aur.git/plain/PKGBUILD?h=zfs-dkms"
 - name: prepare zfs
   ansible.builtin.command: 
     cmd: curl -o PKGBUILD 
      "https://aur.archlinux.org/cgit/aur.git/plain/PKGBUILD?h=zfs-dkms" 
 - name: prepare zfs
   ansible.builtin.command: 
     cmd: curl -o zfs.initcpio.install 
      "https://aur.archlinux.org/cgit/aur.git/plain/zfs.initcpio.install?
        h=zfs-utils" 
 - name: prepare zfs
   ansible.builtin.command: 
     cmd: curl -o zfs.initcpio.hook 
      "https://aur.archlinux.org/cgit/aur.git/plain/zfs.initcpio.hook?
       h=zfs-utils" 
 - name: prepare zfs
   ansible.builtin.command: 
     cmd: curl -o PKGBUILD-utils 
      "https://aur.archlinux.org/cgit/aur.git/plain/PKGBUILD?h=zfs-utils" 
 - name: prepare zfs
```

```
 ansible.builtin.command:
    cmd: gpg --receive-keys 6AD860EED4598027 
 - name: prepare zfs
   ansible.builtin.command:
    cmd: makepkg -p PKGBUILD-utils
 become user: seminar
 - name: prepare zfs
   ansible.builtin.command: 
     cmd: makepkg 
 become user: seminar
- name: install zfs-utils
   ansible.builtin.pacman:
     name:
       - zfs-utils-2.1.4+65.r05147319b0-1-x86_64.pkg.tar.zst
     state: present
 - name: install zfs
   ansible.builtin.pacman:
     name:
       - zfs-dkms-2.1.4+65.r05147319b0-2-any.pkg.tar.zst
     state: present
```
- Koristimo ugrađeni Ansible modul naredba (eng. "command") pomoću kojeg vršimo dohvaćanje ZFS izvornog koda, ovjeru paketa, kreiranje instalacijskih datoteka. Zatim instaliramo s modulom pacman razvijene pakete uz napomenu da se datoteka nalazi na sustavu (state: present).
- Ponovno pokrenuti sustav pomoću ugrađenog modula reboot s čekanjem 5 minuta na nastavak skripte:

```
- name: Reboot
   shell: "sleep 5 && reboot"
   async: 1
   poll: 0
 - name: cekanje na reboot
  wait for connection:
     connect_timeout: 60
     sleep: 5
     delay: 5
                timeout: 300
```
• Kreirati ZFS particije na pogonima za zrcaljenje pomoću skripte koju prosljeđujemo na virtualni stroj, koristimo chmod kako bi dopustili izvršavanje skripte:

```
- name: initialize zfs
   ansible.builtin.command:
    cmd: modprobe zfs
 - name: partition disk vdb
   ansible.builtin.command:
    cmd: chmod u+x diskB.sh
 - name: partition disk vdc
   ansible.builtin.command:
    cmd: chmod u+x diskC.sh
 - name: partition disk vdb
   ansible.builtin.command:
    cmd: bash diskB.sh
 - name: partition disk vdc
   ansible.builtin.command:
     cmd: bash diskC.sh
```
• Uspostaviti zrcaljenje pogona:

```
- name: create a mirror
   ansible.builtin.command:
    cmd: zpool create -m /mymirror mymirror mirror /dev/vdb1 /dev/vdc1
```
• Kreirati jedinicu, brojač i skriptu za automatsko sigurnosno kopiranje podataka:

```
- name: make service and timer files
   ansible.builtin.copy:
     dest: /etc/systemd/system/backup.timer
     content: |
       [Unit]
       Description=test
      [Timer]
       OnCalendar=daily
       Persistent=true
       [Install]
       WantedBy=timers.target
 - name: make service and timer files
   ansible.builtin.copy:
     dest: /etc/systemd/system/backup.service
     content: |
      [Unit]
       Description=backup
       [Service]
       Type=oneshot
       ExecStart=/bin/bash /home/seminar/backup.sh
 - name: make backup script
   ansible.builtin.copy:
     dest: /home/seminar/backup.sh
     content: |
       #!/bin/sh
      sudo rsync -a --delete --quiet /var/www/html /mymirror
```
- Koristimo ugrađeni modul kopiranja s parametrima za odredište (mjesto gdje će se spremiti sadržaj) i sadržaj (eng. "content") datoteke
- Omogućiti i staviti u pogon jedinicu:

```
- name: reload systemd daemon
   ansible.builtin.command:
    cmd: systemctl daemon-reload
 - name: unmask unit 
   ansible.builtin.command:
      cmd: systemctl unmask backup.timer
 - name: unmask unit
   ansible.builtin.command:
      cmd: systemctl unmask backup.service
 - name: enable unit 
   ansible.builtin.command:
      cmd: systemctl enable backup.timer
 - name: enable unit 
   ansible.builtin.command:
     cmd: systemctl enable backup.service 
 - name: start unit
```

```
 ansible.builtin.command:
     cmd: systemctl start backup.timer
 - name: mkdir /var/www/html
   ansible.builtin.file:
      path: /var/www/html
      state: directory
      mode: '0755'
 - name: start unit 
   ansible.builtin.command:
      cmd: systemctl start backup.service
```
- Koristimo ugrađeni modul datoteka (eng. "file") kako bi kreirali direktorij /var/www/html s dozvolama 0755 (svi mogu čitati i izvršavati, samo korisnik može pisati)
- Inicijalizirati vatrozid, s istim parametrima kao u prethodnoj sekciji, pisanjem direktno u konfiguracijsku datoteku vatrozida:

```
- name: write permanent firewall config
        ansible.builtin.copy:
          dest: /home/seminar/backup.sh
          content: |
            #!/usr/bin/nft -f
            # vim:set ts=2 sw=2 et:
            # IPv4/IPv6 Simple & Safe firewall ruleset.
            # More examples in /usr/share/nftables/ and 
           /usr/share/doc/nftables/examples/.
            table inet filter
            delete table inet filter
            table inet filter {
              chain input {
                type filter hook input priority filter
                policy drop
                ct state invalid drop comment "early drop of invalid 
                connections"
                ct state {established, related} accept comment "allow tracked 
                 connections"
                iifname lo accept comment "allow from loopback"
                ip protocol icmp accept comment "allow icmp"
                meta l4proto ipv6-icmp accept comment "allow icmp v6"
                tcp dport ssh accept comment "allow sshd"
                pkttype host limit rate 5/second counter reject with icmpx type 
                 admin-prohibited
                counter
 }
            chain forward {
              type filter hook forward priority filter
              policy drop
 }
 }
            table inet my_rules {
              chain my_chain{
                type filter hook input priority 0
                policy drop
                tcp dport {22, 80, 443} accept
 }
 }
```
• Preuzeti Python modul za čitanje MariaDB baze podataka kojeg Ansible koristi za komunikaciju sa SUBP:

```
 - name: install pip
 ansible.builtin.pacman:
   name: python-pip
   state: latest
 - name: install mysqlclient
  ansible.builtin.command:
    cmd: pip install mysqlclient
```
• Inicijalizirati MariaDB SUBP, kreirati bazu podataka moodle, korisnika moodle i postaviti korijensku lozinku:

```
- name: enable mariadb
   ansible.builtin.command: 
    cmd: systemctl enable mariadb
 - name: configure mariadb
   ansible.builtin.command: 
     cmd: mariadb-install-db --user=mysql –basedir=/usr 
     --datadir=/var/lib/mysql
 - name: enable mariadb
   ansible.builtin.command: 
    cmd: systemctl start mariadb 
 - name: Create a new database mojabaza
   community.mysql.mysql_db:
    name: moodle
    state: present
 - name: Create user
   community.mysql.mysql_user:
     name: moodle
     password: 'vrloTajniPass'
     priv: 'moodle.*:SELECT,INSERT,UPDATE,DELETE,CREATE,CREATE TEMPORARY 
                     TABLES, DROP, INDEX, ALTER'
     state: present
 - name: Set MariaDB root password for the first time (root@localhost)
   mysql_user:
    login_user: 'root'
    login<sup>host:</sup> 'localhost'
     login_password: ''
     name: root
     password: 'passwd'
     state: present
```
- Koristimo module zajednice mysql\_user i mysql\_db. Mysql\_user modul omogućava nam manipulaciju s korisnicima u SUBP, a mysql\_db modul omogućava nam manipulaciju s bazama u SUBP.
- Prekopirati prosljeđenu konfiguraciju za Apache poslužitelj na virtualni stroj u direktorij Apache poslužitelja:

```
- name: replace httpd conf
  ansible.builtin.copy:
    src: httpd.conf
    dest: /etc/httpd/conf/httpd.conf
```
◦ Korištenja je zadana Apache konfiguracijska datoteka s istim promijenjenim parametrima kao u prethodnoj sekciji.

• Prekopirati PHP konfiguraciju s uključenim modulima u PHP direktorij:

```
- name: replace php ini
        ansible.builtin.copy:
          src: php.ini
           dest: /etc/php7/php.ini
```
- Korištena je zadana PHP konfiguracijska datoteka s istim promijenjenim parametrima kao u prethodnoj sekciji.
- Preuzeti moodle:

```
- name: download moodle
   ansible.builtin.command:
     cmd: git clone git://git.moodle.org/moodle.git
```
• Prekopirati moodle u direktorij /var/www/html, stvoriti direktorij moodledata i podesiti odgovarajuće dozvole:

```
- name: move moodle to /var/www/html
   ansible.builtin.copy:
    src: /home/seminar/moodle
    dest: /var/www/html/moodle
    mode: '0755'
    owner: http
    remote_src: yes
- name: create moodledata
   ansible.builtin.file:
     path: /var/www/moodledata
     state: directory
     mode: '777'
```
- Koristimo ugrađeni modul za kopiranje kojem prosljeđujemo izvorište, odredište, dozvole, vlasnika direktorija i parametrom remote\_src javljamo Ansible-u da je direktorij već u virtualnom stroju.
- Ponovno pokrenuti Apache poslužitelj

```
- name: restart httpd
   ansible.builtin.command:
     cmd: systemctl restart httpd
```
Kod pokretanja Playbooka, ako pretpostavimo da je virtualni stroj već stvoren, inicijaliziran s sustavom cloud-init, potrebno je napraviti slijedeće:

• Instalirati Ansible, paket sshpass i u datoteku /et/ansible/hosts zapisati IP adresu virtualnog stroja i ime korisnika u virtualnom stroju:

```
[me]
192.168.0.17
[virtualka]
192.168.122.102 ansible_user=seminar
```
• Proslijediti na virtualni stroj skripte za uređenje diska, Apache konfiguraciju (generirana automatski, ali s izmjenama kao u prethodnoj sekciji) i PHP konfiguraciju (generirana automatski, ali s eksenzijama kao u prethodnoj sekciji i uključenim sustavom za predmemoriju):

[lljubojevic@Ljubojevic-PC Desktop]\$ scp diskB.sh diskC.sh httpd.conf php.ini seminar@192.168.122.102:/home/seminar

#### • Pokrenuti Playbook naredbom:

```
[seminar@archlinux ~]$ sudo -k ansible-playbook moodle.yml
SSH password:
PLAY [Instalacija svih potrebnih requirementa] 
...
TASK [restart httpd]<br>**********************
                ******************************************************************
changed: [192.168.122.102]
```
Na kraju, po izvršenju skripte, potrebno je konfigurati moodle putem web sučelja na isti način kao u prethodnoj sekciji.

# <span id="page-49-0"></span>**8. Zaključak**

Tema ovog završnog rada bila je automatizacija upravljanja računalnim sustavima. Dan je uvid u osnovne pojmove koje svaki sistem administrator mora odlično poznavati na dnevnoj razini. Definirano je što je računalstvo u oblaku i zašto automatizacija upravljanja računalnim sustavima olakšava posao sistem administratorima.

Kao usporedbu korištenja i ne korištenja automatizacije dani su primjeri podizanja poslužitelja moodle ručnom konfiguracijom virtualnog poslužitelja te primjer konfiguracije virtualnog poslužitelja koristeći Ansible alat za automatizaciju upravljana.

Možemo vidjeti da je bez korištenja automatizacije bilo potrebno odraditi 29 koraka da bi uspostavili moodle sustav, dok korištenjem automatizacije taj broj se smanjio na 11 koraka.

Također vidimo da je ručna konfiguracija rezultirala proizvodom na jednom virtualnom stroju te se ona ne može redistribuirati, odnosno ponoviti na drugom virtualnom stroju već se za to mora ponovno prolaziti navedenih 29 koraka.

S druge strane, napisani Ansible Playbook, koji se može i dodatno automatizirati kako bi se broj koraka još više smanjio, može se ponovno iskoristiti na bilo kojem sličnom virtualnom stroju.

Dani Ansible Playbook se može dodatno automatizirati na način da sam kreira virtualne strojeve, cloud-init konfiguraciju itd.

Ovaj rad uspješno je prikazao prednosti korištenja automatizacije upravljanja računalnim sustava, a može poslužiti i kao osnova za detaljnije istraživanje Ansible platforme.

## **Literatura**

[1] A. Choudhury, "10 Most Stable Linux Distros In 2021." Analytics India Magazine, May 30, 2022. Accessed: May 30, 2022. [Online]. Available: https://analyticsindiamag.com/10-most-stablelinux-distros-in-2021/

[2] "Administrator sustava." https://upwikihr.top/wiki/System\_administrator (accessed Jul. 21, 2022).

[3] D. Both, "An introduction to the Linux boot and startup processes." Opensource.com, Feb. 20, 2017. Accessed: May 23, 2022. [Online]. Available: https://opensource.com/article/17/2/linuxboot-and-startup

[4] "Ansible documentation." Red Hat Inc., Jun. 02, 2022. Accessed: Jun. 02, 2022. [Online]. Available: https://docs.ansible.com/ansible/latest/index.html

[5] "Arch Linux cloud VM images." Arch Linux, May 29, 2022. Accessed: May 29, 2022. [Online]. Available: https://gitlab.archlinux.org/archlinux/arch-boxes/-/jobs/58196/artifacts/file/ output/Arch-Linux-x86\_64-cloudimg-20220528.58196.qcow2

[6] L. Rendek, "Bash Scripting Tutorial for Beginners." Linuxconfig.org, May 28, 2020. Accessed: May 30, 2022. [Online]. Available: https://linuxconfig.org/bash-scripting-tutorial-forbeginners

[7] "cloud-init Documentation — cloud-init 22.2 documentation."

https://cloudinit.readthedocs.io/en/latest/ (accessed Jul. 21, 2022).

[8] "Граймс," Debian 11 (Bullseye) with the default GNOME desktop and applications. 2021. Accessed: May 30, 2022. [Online]. Available:

https://en.wikipedia.org/wiki/Debian#/media/File:Debian\_11\_with\_GNOME\_desktop.png

[9] FMM-1992, Fedora Linux 35 (Workstation). 2021. Accessed: May 30, 2022. [Online]. Available: https://commons.wikimedia.org/wiki/File:Fedora\_Linux\_35\_%28Workstation%29.png [10] "hostnamectl manual." Freedesktop.org, May 30, 2022. Accessed: May 30, 2022. [Online].

Available: https://www.freedesktop.org/software/systemd/man/hostnamectl.html

[11] "Hypervisor," GeeksforGeeks, Jul. 23, 2018. https://www.geeksforgeeks.org/hypervisor/ (accessed Jul. 21, 2022).

[12] "Introduction to Virtualization: What Is a Hypervisor?," Coursera.

https://www.coursera.org/articles/what-is-hypervisor (accessed Jul. 21, 2022).

[13] "journalctl manual." Freedesktop.org, May 30, 2022. Accessed: May 30, 2022. [Online].

Available: https://www.freedesktop.org/software/systemd/man/journalctl.html

[14] L. Ljubojević, "LearningToBeSysAdmin repozitorij," Jul. 15, 2022.

https://github.com/lukaljubojevic/LearningToBeSysAdmin/ (accessed Jul. 15, 2022).

[15] Dimitrios, "Linux Jargon Buster: What is a Display Server in Linux? What is it Used for?"

It's Foss, Dec. 14, 2021. Accessed: May 30, 2022. [Online]. Available: https://itsfoss.com/displayserver/

[16] A. Prakash, "Linux Jargon Buster: What is Desktop Environment in Linux?" It's Foss, Sep. 03, 2020. Accessed: May 30, 2022. [Online]. Available: https://itsfoss.com/what-is-desktopenvironment/

[17] Leonsk29, Linux Mint 20.3 (Una) Cinnamon. 2022. Accessed: May 30, 2022. [Online]. Available: https://commons.wikimedia.org/wiki/File:Linux\_Mint\_20.3\_(Una)\_Cinnamon.png [18] "localectl manual." Freedesktop.org, May 30, 2022. Accessed: May 30, 2022. [Online].

Available: https://www.freedesktop.org/software/systemd/man/localectl.html

[19] M. Nestor, Manjaro Linux 20.0 "Lysia" Released with Linux Kernel 5.6. 2020. Accessed: May 30, 2022. [Online]. Available:

https://i0.wp.com/9to5linux.com/wp-content/uploads/2020/04/EWg6alZWoAIDdSJ.jpeg? fit=1544%2C849&ssl=1

[20] "networkctl manual." Freedesktop.org, May 30, 2022. Accessed: May 30, 2022. [Online].

Available: https://www.freedesktop.org/software/systemd/man/networkctl.html

[21] "Operacijski sustav," Wikipedija. Dec. 31, 2021. Accessed: Jul. 21, 2022. [Online]. Available: https://hr.wikipedia.org/w/index.php?title=Operacijski\_sustav&oldid=6212791

[22] "resolvectl manual." Freedesktop.org, May 30, 2022. Accessed: May 30, 2022. [Online]. Available: https://www.freedesktop.org/software/systemd/man/resolvectl.html

[23] A. Kill, Running Mate Desktop in Ubuntu. 2021. Accessed: May 30, 2022. [Online]. Available: https://www.tecmint.com/wp-content/uploads/2016/09/Mate-Desktop-on-Ubuntu.png [24] M. Anis, Simple xfce desktop. 2018. Accessed: May 30, 2022. [Online]. Available:

https://images.pling.com/img/00/00/49/40/03/1224698/

[25] "systemctl manual." Freedesktop.org, May 30, 2022. Accessed: May 30, 2022. [Online]. Available: https://www.freedesktop.org/software/systemd/man/systemctl.html

[26] "systemd.unit manual — Unit configuration." Freedesktop.org, May 30, 2022. Accessed: May 30, 2022. [Online]. Available:

https://www.freedesktop.org/software/systemd/man/systemd.unit.html

[27] "timedatectl manual." Freedesktop.org, May 30, 2022. Accessed: May 30, 2022. [Online]. Available: https://www.freedesktop.org/software/systemd/man/timedatectl.html

[28] TAdviser, Ubuntu 18.10 Distribution Interface. 2022. Accessed: May 30, 2022. [Online]. Available: https://tadviser.com/images/thumb/e/e2/Ubuntu-18-10-cosmic-cuttlefish-is-nowofficially-open-for-development-521044-2.jpg/840px-Ubuntu-18-10-cosmic-cuttlefish-is-nowofficially-open-for-development-521044-2.jpg

[29] J. Ellingwood, "Understanding Systemd Units and Unit Files." DigitalOcean, Feb. 17, 2015. Accessed: May 25, 2022. [Online]. Available:

https://www.digitalocean.com/community/tutorials/understanding-systemd-units-and-unit-files [30] "Unix / Linux - What is Shells?" Tutorialspoint, May 30, 2022. Accessed: May 30, 2022.

[Online]. Available: https://www.tutorialspoint.com/unix/unix-what-is-shell.htm

[31] "userdbctl manual." Freedesktop.org, May 30, 2022. Accessed: May 30, 2022. [Online]. Available: https://www.freedesktop.org/software/systemd/man/userdbctl.html

[32] "What is a bootloader and how does it work?" Ionos.com, May 11, 2022. Accessed: May 30, 2022. [Online]. Available: https://www.ionos.com/digitalguide/server/configuration/what-is-abootloader/

[33] "What is a hypervisor?" https://www.redhat.com/en/topics/virtualization/what-is-ahypervisor (accessed Jul. 21, 2022).

[34] "What is a Hypervisor? | VMware Glossary," VMware.

https://www.vmware.com/topics/glossary/content/hypervisor.html (accessed Jul. 21, 2022).

[35] C. Hoffman, "What Is a Linux Distro, and How Are They Different from One Another?" How-To Geek, Sep. 23, 2016. Accessed: May 23, 2022. [Online]. Available:

https://www.howtogeek.com/132624/htg-explains-whats-a-linux-distro-and-how-are-they-different/ [36] "What is a virtual machine (VM)?" https://www.redhat.com/en/topics/virtualization/what-isa-virtual-machine (accessed Jul. 21, 2022).

[37] "What is Cloud Computing?" Microsoft, Jun. 10, 2022. Accessed: Jun. 10, 2022. [Online]. Available: https://azure.microsoft.com/en-us/overview/what-is-cloud-computing/#benefits

[38] "What is Iaas?" Microsoft, Jun. 10, 2022. Accessed: Jun. 10, 2022. [Online]. Available: https://azure.microsoft.com/en-us/resources/cloud-computing-dictionary/what-is-iaas/#overview

[39] "What is IaC?" Microsoft, May 30, 2022. Accessed: May 30, 2022. [Online]. Available: https://docs.microsoft.com/en-us/devops/deliver/what-is-infrastructure-as-code /

[40] "What is Infrastructure as Code (IaC)?" Red Hat Inc., May 11, 2022. Accessed: May 30, 2022. [Online]. Available: https://www.redhat.com/en/topics/automation/what-is-infrastructure-ascode-iac

[41] M. Brent, "What is Linux Operating System? Introduction to Linux OS." Guru99, Jun. 04, 2022. Accessed: May 23, 2022. [Online]. Available: https://www.guru99.com/introductionlinux.html#1

[42] "What is Linux?" Red Hat Inc., May 11, 2022. Accessed: May 23, 2022. [Online]. Available: https://www.redhat.com/en/topics/linux/what-is-linux

[43] "What is Linux?" May 22, 2022. Accessed: May 22, 2022. [Online]. Available: https://www.linux.com/what-is-linux/

[44] "What is Linux?" Opensource.com, May 23, 2022. Accessed: May 23, 2022. [Online]. Available: https://opensource.com/resources/linux

[45] "What is PaaS?" Microsoft, Jun. 10, 2022. Accessed: Jun. 10, 2022. [Online]. Available: https://azure.microsoft.com/en-us/overview/what-is-paas/

[46] "What is SaaS?" Microsoft, Jun. 10, 2022. Accessed: Jun. 10, 2022. [Online]. Available: https://azure.microsoft.com/en-us/overview/what-is-saas/

[47] "What is the Linux kernel?" Red Hat Inc., Feb. 27, 2019. Accessed: May 30, 2022. [Online]. Available: https://www.redhat.com/en/topics/linux/what-is-the-linux-kernel

[48] T. Maurer, Windows 8: Client Hyper-V and boot from VHD. 2011. Accessed: May 30, 2022.

[Online]. Available: https://www.thomasmaurer.ch/wp-content/uploads/2011/09/clienthyper-v.png [49] axel0nf1r3, [xfce] openSUSE on Macbook Pro. 2015. Accessed: May 30, 2022. [Online]. Available: https://i.imgur.com/Bw9Kne0l.png

### **Prilozi**

### **Prilog 1. Ansible Playbook za moodle sustav**

```
---
     - name: Instalacija svih potrebnih requirementa
       hosts: virtualka
       become: yes
       tasks:
      - name: update packages
         ansible.builtin.pacman:
           update_cache: yes
           upgrade: yes
       - name: Download all packages
         ansible.builtin.pacman:
           name: 
             - make
              - fakeroot
              - patch
              - autoconf 
              - linux-headers
             - git
              - automake
              - dkms 
              - nano
              - rsync
              - nftables
              - apache
              - mariadb
              - php7
              - php7-apache
             - graphviz
             - aspell
             - ghostscript
              - clamav
              - php7-pspell
              - php7-gd
              - php7-intl
             - git
           state: latest
       - name: prepare zfs
         ansible.builtin.command:
          cmd: curl -o 0001-only-build-the-module-in-dkms.conf.patch
"https://aur.archlinux.org/cgit/aur.git/plain/0001-only-build-the-module-in-
dkms.conf.patch?h=zfs-dkms"
      - name: prepare zfs
         ansible.builtin.command: 
           cmd: curl -o PKGBUILD 
"https://aur.archlinux.org/cgit/aur.git/plain/PKGBUILD?h=zfs-dkms"
      - name: prepare zfs
         ansible.builtin.command: 
           cmd: curl -o PKGBUILD 
"https://aur.archlinux.org/cgit/aur.git/plain/PKGBUILD?h=zfs-dkms" 
       - name: prepare zfs
         ansible.builtin.command: 
           cmd: curl -o zfs.initcpio.install 
"https://aur.archlinux.org/cgit/aur.git/plain/zfs.initcpio.install?h=zfs-utils" 
       - name: prepare zfs
         ansible.builtin.command:
```

```
 cmd: curl -o zfs.initcpio.hook 
"https://aur.archlinux.org/cgit/aur.git/plain/zfs.initcpio.hook?h=zfs-utils" 
      - name: prepare zfs
         ansible.builtin.command: 
           cmd: curl -o PKGBUILD-utils 
"https://aur.archlinux.org/cgit/aur.git/plain/PKGBUILD?h=zfs-utils" 
       - name: prepare zfs
         ansible.builtin.command:
          cmd: gpg --receive-keys 6AD860EED4598027
       - name: prepare zfs
         ansible.builtin.command:
           cmd: makepkg -p PKGBUILD-utils
        become user: seminar
       - name: prepare zfs
         ansible.builtin.command: 
           cmd: makepkg 
        become user: seminar
       - name: install zfs-utils
         ansible.builtin.pacman:
           name:
             - zfs-utils-2.1.4+65.r05147319b0-1-x86_64.pkg.tar.zst
           state: present
       - name: install zfs
         ansible.builtin.pacman:
           name:
             - zfs-dkms-2.1.4+65.r05147319b0-2-any.pkg.tar.zst
           state: present
       - name: Reboot
         shell: "sleep 5 && reboot"
         async: 1
         poll: 0
       - name: cekanje na reboot
        wait for connection:
          connect_timeout: 60
           sleep: 5
           delay: 5
           timeout: 300
       - name: initialize zfs
         ansible.builtin.command:
          cmd: modprobe zfs
       - name: partition disk vdb
         ansible.builtin.command:
           cmd: chmod u+x diskB.sh
       - name: partition disk vdc
         ansible.builtin.command:
           cmd: chmod u+x diskC.sh
       - name: partition disk vdb
         ansible.builtin.command:
           cmd: bash diskB.sh
       - name: partition disk vdc
         ansible.builtin.command:
           cmd: bash diskC.sh
       - name: create a mirror
         ansible.builtin.command:
          cmd: zpool create -m /mymirror mymirror mirror /dev/vdb1 /dev/vdc1
       - name: make service and timer files
         ansible.builtin.copy:
```

```
 dest: /etc/systemd/system/backup.timer
     content: |
      [Unit]
       Description=test
      [Timer]
       OnCalendar=daily
       Persistent=true
       [Install]
       WantedBy=timers.target
 - name: make service and timer files
   ansible.builtin.copy:
     dest: /etc/systemd/system/backup.service
     content: |
       [Unit]
       Description=backup
       [Service]
       Type=oneshot
       ExecStart=/bin/bash /home/seminar/backup.sh
 - name: make backup script
   ansible.builtin.copy:
     dest: /home/seminar/backup.sh
     content: |
       #!/bin/sh
      sudo rsync -a --delete --quiet /var/www/html /mymirror
 - name: reload systemd daemon
   ansible.builtin.command:
     cmd: systemctl daemon-reload
 - name: unmask unit 
   ansible.builtin.command:
      cmd: systemctl unmask backup.timer
 - name: unmask unit
   ansible.builtin.command:
     cmd: systemctl unmask backup.service
 - name: enable unit 
   ansible.builtin.command:
     cmd: systemctl enable backup.timer
 - name: enable unit 
   ansible.builtin.command:
      cmd: systemctl enable backup.service 
 - name: start unit 
   ansible.builtin.command:
      cmd: systemctl start backup.timer
- name: mkdir /var/www/html
   ansible.builtin.file:
      path: /var/www/html
      state: directory
      mode: '0755'
 - name: start unit 
   ansible.builtin.command:
      cmd: systemctl start backup.service
 - name: write permanent firewall config
   ansible.builtin.copy:
     dest: /home/seminar/backup.sh
     content: |
       #!/usr/bin/nft -f
       # vim:set ts=2 sw=2 et:
       # IPv4/IPv6 Simple & Safe firewall ruleset.
```

```
 # More examples in /usr/share/nftables/ and 
/usr/share/doc/nftables/examples/.
             table inet filter
             delete table inet filter
             table inet filter {
               chain input {
                 type filter hook input priority filter
                 policy drop
                 ct state invalid drop comment "early drop of invalid 
connections"
                 ct state {established, related} accept comment "allow tracked 
connections"
                 iifname lo accept comment "allow from loopback"
                 ip protocol icmp accept comment "allow icmp"
                 meta l4proto ipv6-icmp accept comment "allow icmp v6"
                 tcp dport ssh accept comment "allow sshd"
                pkttype host limit rate 5/second counter reject with icmpx type 
admin-prohibited
                counter
 }
             chain forward {
               type filter hook forward priority filter
               policy drop
 }
 }
             table inet my_rules {
              chain my chain{
                type filter hook input priority 0
                policy drop
                 tcp dport {22, 80, 443} accept
 }
 }
       - name: Reboot
         shell: "sleep 5 && reboot"
         async: 1
         poll: 0
       - name: cekanje na reboot
        wait for connection:
          connect_timeout: 60
          sleep: 5
          delay: 5
           timeout: 300
       - name: enable mariadb
         ansible.builtin.command: 
          cmd: systemctl enable mariadb
       - name: configure mariadb
        ansible.builtin.command: 
         cmd: mariadb-install-db --user=mysql --basedir=/usr
--datadir=/var/lib/mysql
      - name: enable mariadb
        ansible.builtin.command: 
          cmd: systemctl start mariadb 
       - name: install pip
         ansible.builtin.pacman:
          name: python-pip
          state: latest
      - name: install mysqlclient
        ansible.builtin.command:
```

```
 cmd: pip install mysqlclient
       - name: Create a new database mojabaza
         community.mysql.mysql_db:
           name: moodle
           state: present
       - name: Create user
         community.mysql.mysql_user:
           name: moodle
           password: 'vrloTajniPass'
           priv: 'moodle.*:SELECT,INSERT,UPDATE,DELETE,CREATE,CREATE TEMPORARY 
TABLES, DROP, INDEX, ALTER'
           state: present
       - name: Set MariaDB root password for the first time (root@localhost)
         mysql_user:
          login user: 'root'
           login_host: 'localhost'
          login password: ''
           name: root
           password: 'passwd'
           state: present
      - name: replace httpd conf
         ansible.builtin.copy:
           src: httpd.conf
           dest: /etc/httpd/conf/httpd.conf
       - name: replace php ini
         ansible.builtin.copy:
           src: php.ini
           dest: /etc/php7/php.ini
       - name: download moodle
         ansible.builtin.command:
           cmd: git clone git://git.moodle.org/moodle.git
       - name: move moodle to /var/www/html
         ansible.builtin.copy:
           src: /home/seminar/moodle
           dest: /var/www/html/moodle
           mode: '0755'
           owner: http
           remote_src: yes
       - name: create moodledata
         ansible.builtin.file:
           path: /var/www/moodledata
           state: directory
           mode: '777'
       - name: restart httpd
         ansible.builtin.command:
           cmd: systemctl restart httpd
```
### **Prilog 2. Skripte za inicijalizaciju diskova**

Skripta Disk B je sadržaja:

```
#!bin/sh 
echo "g
n
p
1
\pm157
w" | fdisk /dev/vdb
```
Skripta Disk C je sadržaja:

```
#!bin/sh
echo "q
\overline{n}\mathcal{D}\mathbf{1}\ddot{+}157
w" | fdisk /dev/ydc
```
### Prilog 3. Ispis izlaza po pokretanju Ansible Playbooka za moodle sustav

```
[seminar@archlinux ~]$ sudo -k ansible-playbook moodle.yml
SSH password:
PLAY [Instalacija svih potrebnih requirementa]
*****************************
TASK [Gathering Facts]
[WARNING]: Platform linux on host 192.168.122.102 is using the discovered Python
interpreter at /usr/bin/python3.10, but future installation of another Python
interpreter could change the meaning of that path. See
https://docs.ansible.com/ansible-core/2.13/reference appendices/
interpreter discovery.html for more information.
ok: [192.168.122.102]
TASK [update packages]
ok: [192.168.122.102]
TASK [Download all packages]
changed: [192.168.122.102]
TASK [prepare zfs]
changed: [192.168.122.102]
TASK [prepare zfs]
```
changed: [192.168.122.102]

```
TASK [prepare zfs]
changed: [192.168.122.102]
TASK [prepare zfs]
changed: [192.168.122.102]
TASK [prepare zfs]
changed: [192.168.122.102]
TASK [prepare zfs]
changed: [192.168.122.102]
TASK [prepare zfs]
changed: [192.168.122.102]
TASK [prepare zfs]
changed: [192.168.122.102]
TASK [prepare zfs]
changed: [192.168.122.102]
TASK [install zfs-utils]
changed: [192.168.122.102]
TASK [install zfs]
changed: [192.168.122.102]
TASK [Reboot]
```

```
changed: [192.168.122.102]
```

```
TASK [cekanie na reboot]
ok: [192.168.122.102]
TASK [initialize zfs]
changed: [192.168.122.102]
TASK [partition disk vdb]
changed: [192.168.122.102]
TASK [partition disk vdc]
changed: [192.168.122.102]
TASK [partition disk vdb]
changed: [192.168.122.102]
TASK [partition disk vdc]
changed: [192.168.122.102]
TASK [create a mirror]
changed: [192.168.122.102]
TASK [make service and timer files]
changed: [192.168.122.102]
TASK [make service and timer files]
changed: [192.168.122.102]
TASK [make backup script]
changed: [192.168.122.102]
```

```
TASK [reload systemd daemon]
```
changed: [192.168.122.102] TASK [unmask unit] changed: [192.168.122.102] TASK [unmask unit] changed: [192.168.122.102] TASK [enable unit] changed: [192.168.122.102] TASK [enable unit] changed: [192.168.122.102] TASK [start unit] changed: [192.168.122.102] TASK [mkdir /var/www/html] changed: [192.168.122.102] TASK [start unit] changed: [192.168.122.102] TASK [write permanent firewall config] changed: [192.168.122.102] TASK [enable mariadb] changed: [192.168.122.102] TASK [configure mariadb] 

```
57
```

```
changed: [192.168.122.102]
TASK [enable mariadb]
changed: [192.168.122.102]
TASK [install pip]
changed: [192.168.122.102]
TASK [install mysqlclient]
changed: [192.168.122.102]
TASK [Create a new database mojabaza]
             **************************************
changed: [192.168.122.102]
TASK [Create user]
changed: [192.168.122.102]
TASK [Set MariaDB root password for the first time (root@localhost)]
*******
changed: [192.168.122.102]
TASK [replace httpd conf]
changed: [192.168.122.102]
TASK [replace php ini]
changed: [192.168.122.102]
TASK [download moodle]
changed: [192.168.122.102]
TASK Imove moodle to /var/www/htmll
changed: [192.168.122.102]
TASK [create moodledata]
changed: [192.168.122.102]
TASK [restart httpd]
```

```
changed: [192.168.122.102]
```